Муниципальное общеобразовательное учреждение

"Средняя общеобразовательная школа п. Возрождение"

ПРИНЯТА на заседании педагогического совета МОУ "СОШ п. Возрождение"<br>Протокол № <u>1</u> от *Ll*, 08, 2013,

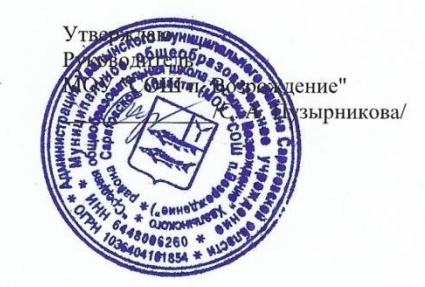

Дополнительная общеобразовательная программа технической направленности

«ЗD моделирование»

Возраст обучающихся - 11 - 15 лет

Срок реализации - 1 год

Автор - составитель:

Шаронова Ксения Сергеевна,

педагог дополнительного образования

п.Возрождение, 2023

## 1. Комплекс основных характеристик дополнительной общеобразовательной программы

#### 1.1 Пояснительная записка

Дополнительная общеобразовательная программа «3D моделирование» является программой технической направленности разноуровневой формы реализации.

Развитие современного информационного общества, широкое внедрение информационных технологий в образовательные процессы и в обычную жизнь человека способствуют повышению интереса к инновационным технологиям.

Изучение 3D технологий обусловлено практически повсеместным использованием трехмерной графики в различных сферах деятельности, знание которой становится все более значимым для полноценного развития личности. С активным внедрением современного оборудования в школы у школьников появилась возможность окунуться в удивительный мир 3D.

Использование трёхмерных моделей реальных предметов - это важное средство для передачи информации, которое может существенно повысить эффективность обучения, кроме этого может служить отличной иллюстрацией при проведении докладов и презентаций.

Сферой применения 3D графики является моделирование сложных трехмерных объектов в архитектуре, строительстве, энергосетях, инженерии, дизайне интерьеров, ландшафтной архитектуре, градостроительстве, дизайне игр, кинематографе и телевидении, деревообработке, 3d печати, образовании и др.

#### Актуальность программы

Необходимость повышения инновационного потенциала, бурный рост информатизации практически во всех сферах деятельности, индивидуализация потребностей в обучении способствуют появлению нового направления в

образовательной деятельности – созданию моделей по средствам 3 D – печати.

Поддержка и развитие детского технического творчества соответствуют актуальным и перспективным потребностям личности и стратегическим национальным приоритетам Российской Федерации.

3D-моделирование — прогрессивная отрасль мультимедиа, позволяющая осуществлять процесс создания трехмерной модели объекта при помощи специальных компьютерных программ. Моделируемые объекты выстраиваются на основе чертежей, рисунков, подробных описаний и другой информации.

#### **Педагогическая целесообразность программы.**

Представления, формируемые на основе 3D-моделей, имеют другую психологическую природу, чем те, которые создаются на основе восприятия наглядных изображений конкретных предметов. Образы, возникающие в процессе манипулирования графическими моделями, по-своему содержанию приближаются к понятиям. Пространственное воображение необходимо, когда из плоских проекций требуется вообразить пространственное тело со всеми особенностями его устройства и формы. Как и любая способность, пространственное воображение может быть улучшено человеком при помощи практических занятий. Освоение 3D-моделирования в школе способствует приобретению соответствующих навыков.

Учащиеся получат возможность самореализации, научатся использовать свои скрытые резервы, самоутвердиться.

При изучении основ моделирования у обучающихся формируется не только образное и абстрактное мышление, навыки работы с трехмерной графикой, но и практические навыки работы с 3D - принтером, которые могут быть применены в компьютерном дизайне, дизайне интерьера, науке, образовании, архитектурном проектировании, «виртуальной археологии», в современных системах медицинской визуализации, в подготовке научно-

3

популярных видеороликов, во многих современных компьютерных играх, в мультипликации, Web - дизайне и во многих других областях.

В процессе создания 3 D моделей учащиеся научатся объединять реальный мир с виртуальным, что повышает уровень развития воображения.

Программа предусматривает три уровня освоения: стартовый, базовый и продвинутый.

*Стартовый уровень* предполагает обеспечение обучающихся общедоступными и универсальными формами организации учебного материала, минимальную сложность предлагаемых заданий, приобретение умений по овладению основами 3D моделирования.

*Базовый уровень* предполагает углубленное изучение 3D моделирования, формирование умений учащихся самостоятельно создавать творческие работы при помощи программы TinkerCAD для создания трехмерных моделей, ознакомление с основами технического черчения.

*Продвинутый уровень* предполагает развитие практических навыков создания 3 D моделей с помощью программы TinkerCAD, а так же формирование умений учащихся самостоятельно создавать 3D – модели. Изучение технического черчения, освоение правил чертежа.

Учащиеся имеют возможность осваивать учебный материал на любом из трех уровней в зависимости от первоначальной подготовки, индивидуальных способностей и возможностей, личностных качеств. Уровень определяется педагогом по итогам диагностики (входной, текущей и итоговой).

Программа является модифицированной, она составлена на основе дополнительной общеобразовательной общеразвивающей программы «3D моделирование. Графика. Начальный уровень» 2019 г., составитель Грозных Т.А.

**Отличительными особенностями программы** являются ее разноуровневость, учет разной подготовки учащихся, дифференцированный подход в обучении, единый учебный план для учащихся всех уровней обучения, предполагающий создание педагогических условий для включения каждого учащегося в деятельность, соответствующую зоне его ближайшего развития.

Содержание тем строится по принципу «от простого к сложному», что дает возможность каждому ребенку в ходе освоения разделов выбрать задание из предложенных вариантов по своему желанию и возможностям, уровню знаний и способностям.

В процессе освоения программного материала учащиеся привлекаются к выполнению самостоятельных творческих проектов и использованию 3D принтера для печати своих моделей.

К работе по конструированию и моделированию животных привлекаются родители воспитанников, создается групповой проект.

В качестве жюри итогового проекта «Мир 3 D моделей» выступают преподаватели центра «Точка роста».

В течение учебного года по итогам текущих диагностик учащиеся имеют возможность перейти на более высокий уровень обучения.

**Адресат программы**. По программе могут заниматься мальчики и девочки от 11 до 15 лет. Набор свободный, отбор детей по уровню способностей не ведется.

### **Возраст детей и их психологические особенности.**

Программа предусматривает возможность обучения в одной группе детей разных возрастов с различным уровнем подготовленности к занятиям 3D моделирования.

*Подростковый возраст.* Важнейшие специфические черты этого периода проявляются в стремлении учащегося к общению со сверстниками, появлении в поведении признаков, свидетельствующих о желании утвердить свою самостоятельность, независимость. Этот период характеризуется становлением избирательности, целенаправленности восприятия, устойчивого произвольного внимания и памяти. Идет становление нового уровня личностного самосознания, который выражается в стремлении понять себя, свои

возможности. Завершение фронтального развития чувствительности. Развитие избирательности и константности познания (большую роль в познании играют интересы).

Изменяются особенности социальной перцепции: обращает внимание не только на ближнее окружение, но и на других людей. Завершается общее формирование сенситивной организации личности. Это сенситивный возраст для развития логического (абстрактного) мышления. Абстрактное мышление в значительной степени опирается на образы (в школе при изучении материала важна наглядность). Подросток чаще прибегает к логическому запоминанию (иная организация материала при запоминании). Формирование способов познавательной деятельности: решение задачи должно быть не только правильным, но и рациональным; важно умение учиться; формируются критичность, логичность, широта ума. В значительной степени развивается воображение. Фантазии более реалистичны, в них подросток снимает напряжение.

Повышенная эмоциональная возбудимость. Резкие перепады без объективной основы. Полярность эмоциональных проявлений - подростковый комплекс. Активное развитие социального переживания - эмпатия. Ведущая деятельность - общение со сверстниками - источник переживаний. Обида приводит к страшным последствиям. Открытие своего внутреннего мира, начало духовной жизни.

Ведущий мотив в обучении связан со стремлением, занять определённое положение в классе, добиться признания сверстников. Познавательные интересы варьируются у разных подростков (узкий или широкий круг предметов). В целом достаточно низкий уровень познавательных интересов. У большинства ориентация на оценку. Но постепенно всё большая дифференциация интересов. Девочки - гуманитарные; мальчики - естественные. Потребность в автономии, самостоятельности, независимости, свободе.

**Количественный состав группы** – 10 человек.

**Объем и срок освоения программы.** Предусмотрено обучение в течение 9 месяцев.

**Режим занятий.** – 1 раз в неделю по 2 часа. Продолжительность занятия составляет: 2 учебных часа по 45 мин., перерыв между учебными часами – 10 мин в соответствии с *СанПиН 2.4. 3648-20.*

Общее количество часов занятий в неделю обучения – 2 часа.

# **1.2 Цели и задачи программы. 1.3 Планируемые результаты.**

**Цель программы**: формирование основ знаний о технологии 3D моделирования, подготовка учащихся к применению современных технологий, как инструмента для решения практических задач.

В ходе реализации данной программы учащиеся овладевают предметными, метапредметными, личностными компетенциями, которые позволят им в дальнейшем свободнее адаптироваться в современном обществе.

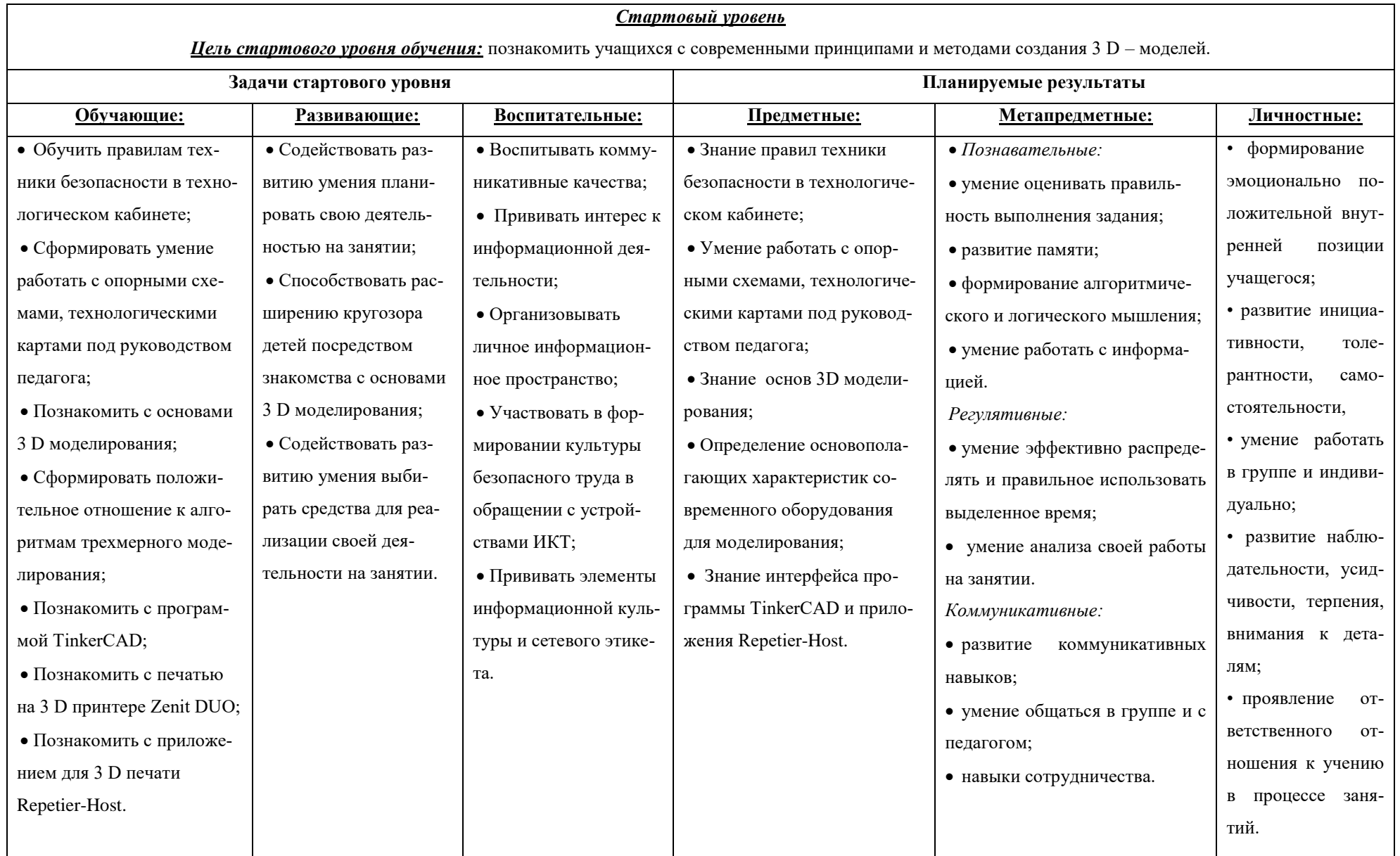

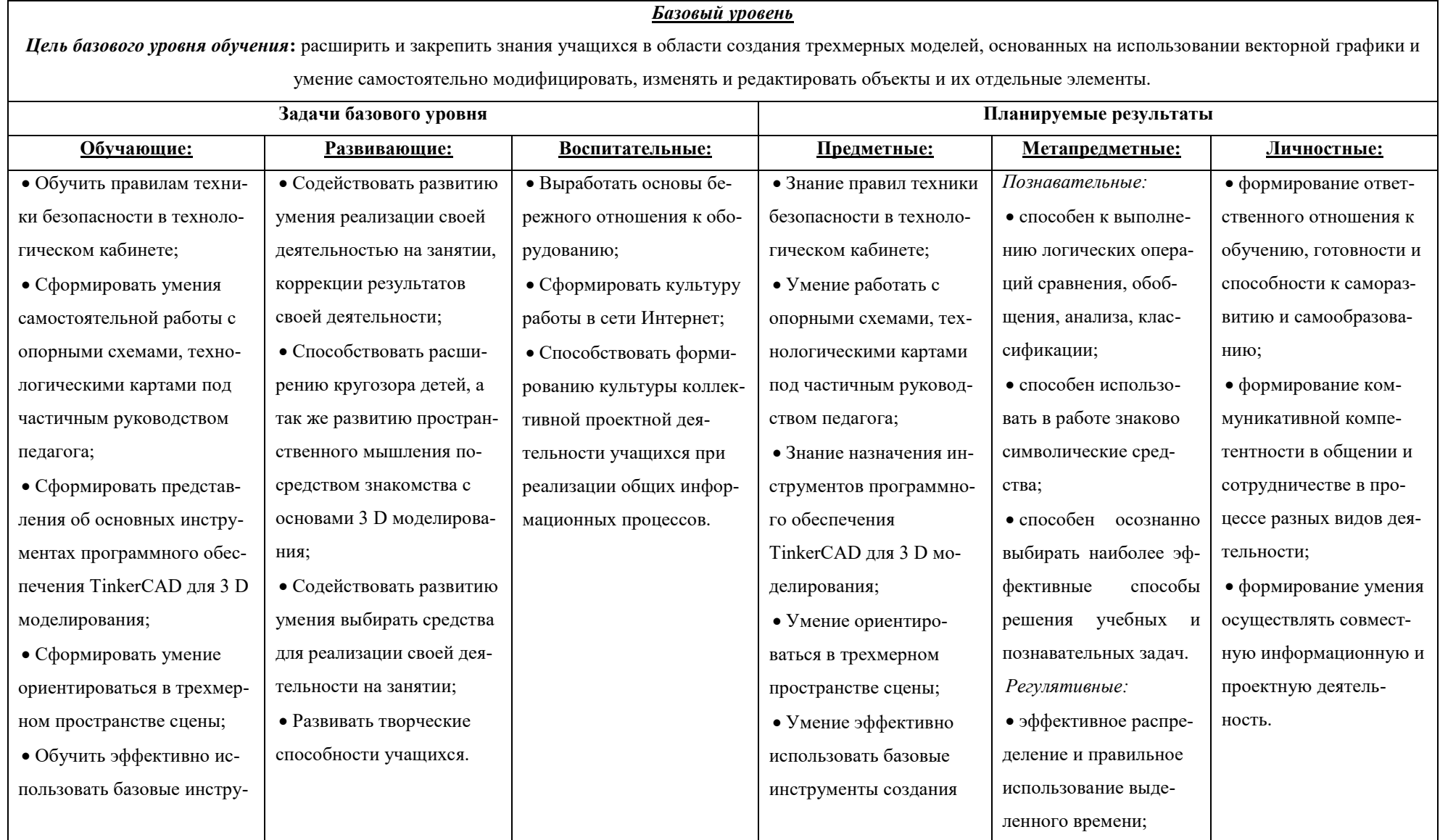

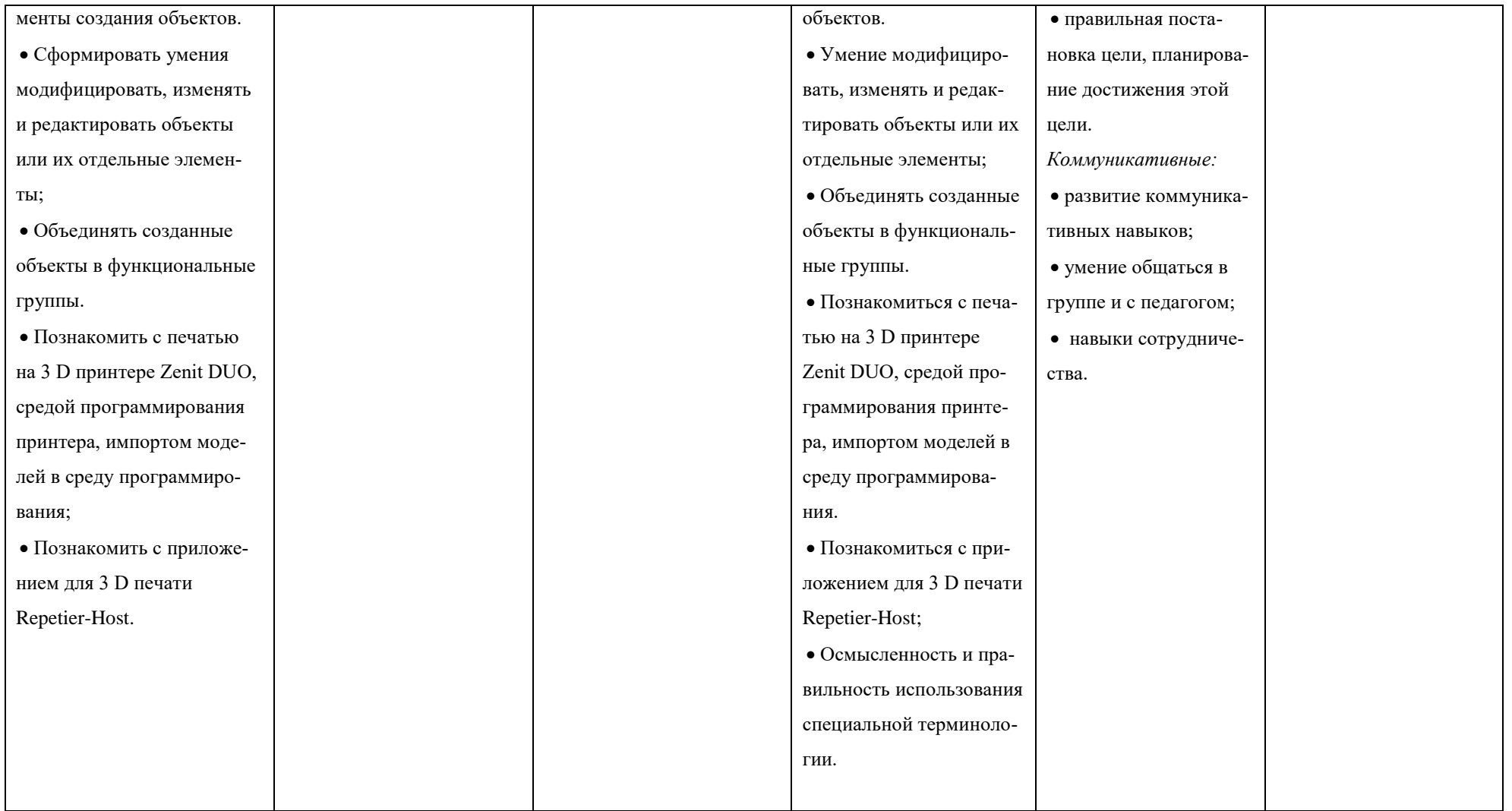

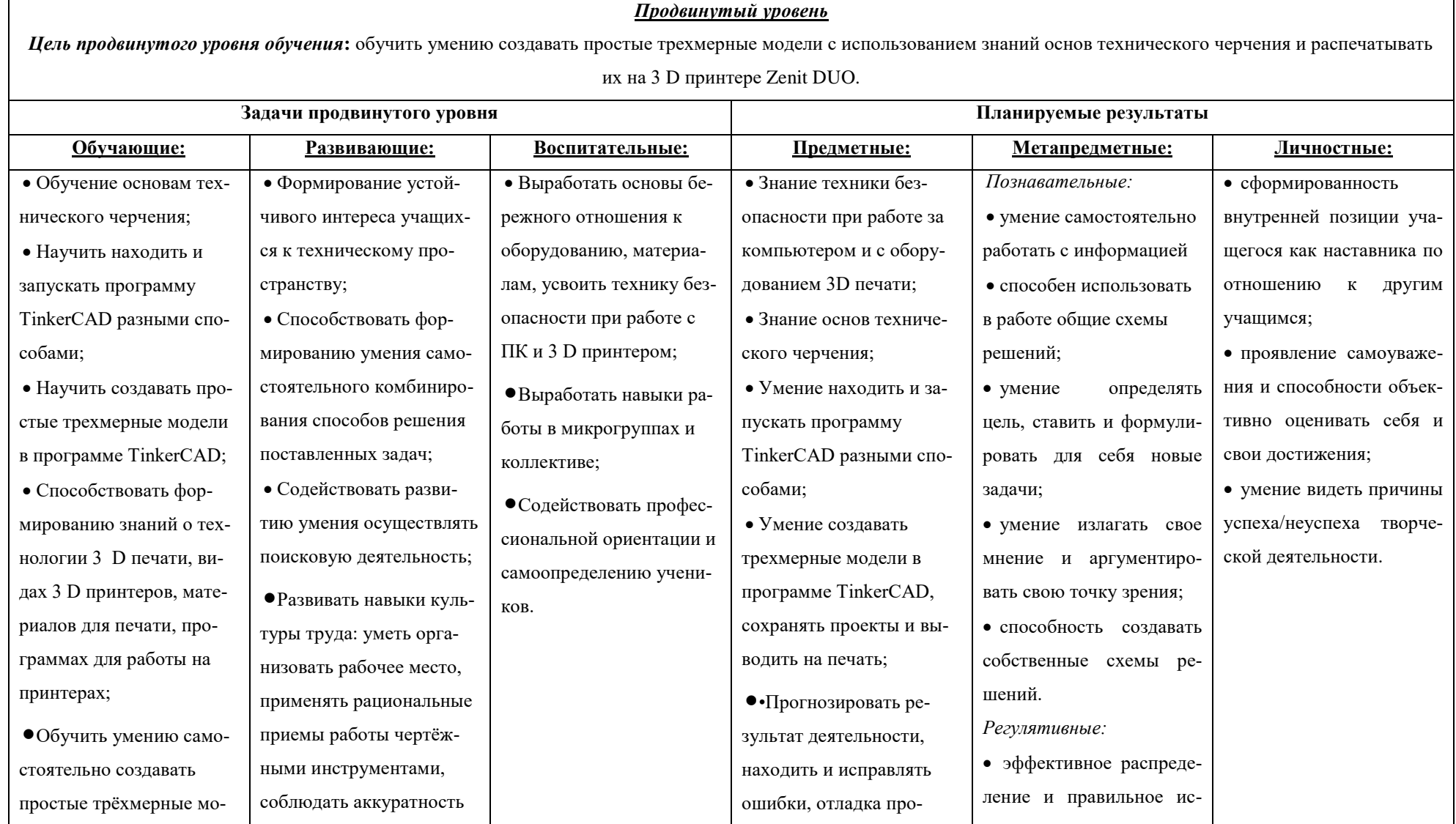

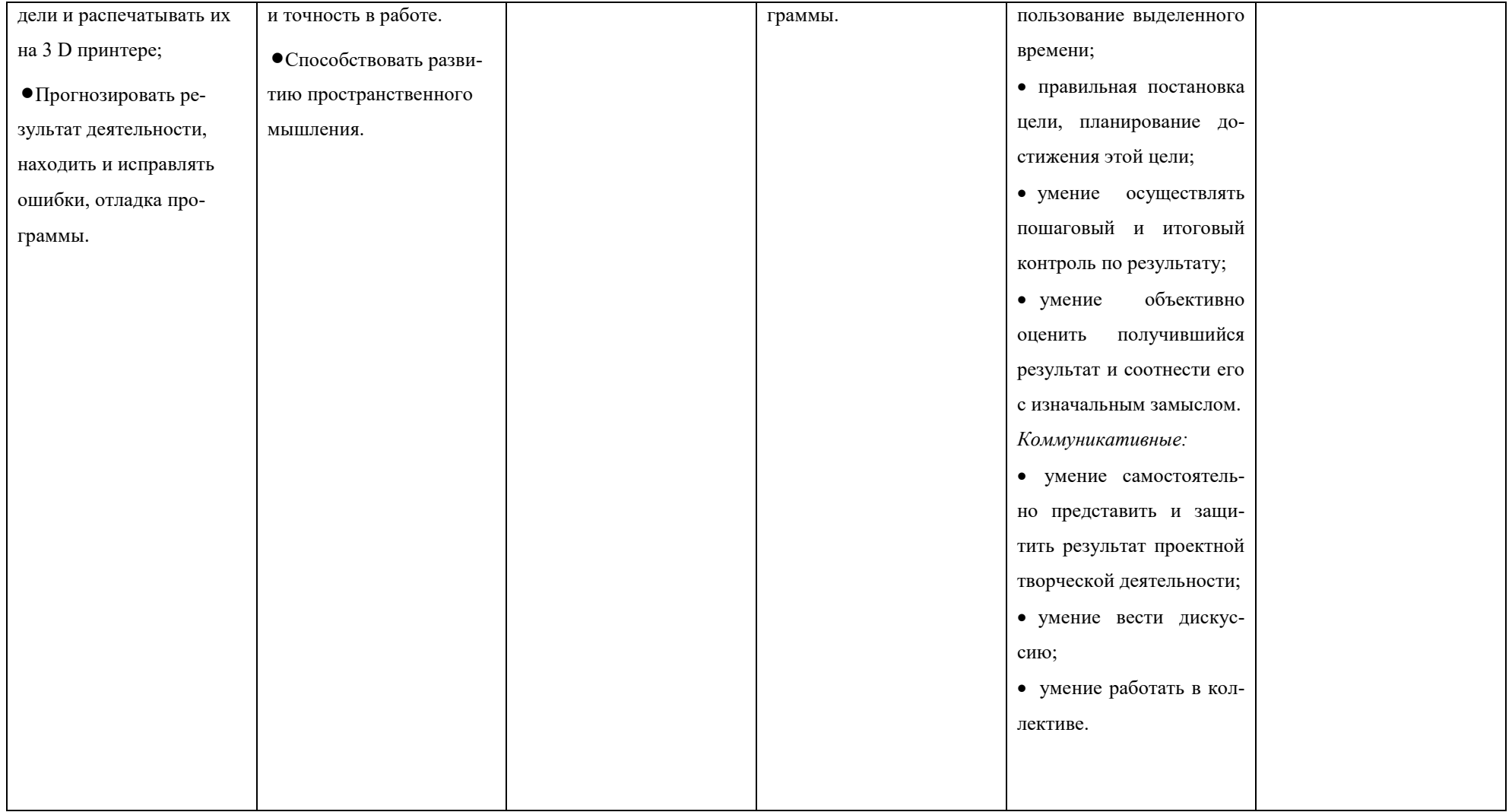

## **1.4 Содержание программы Учебный план**

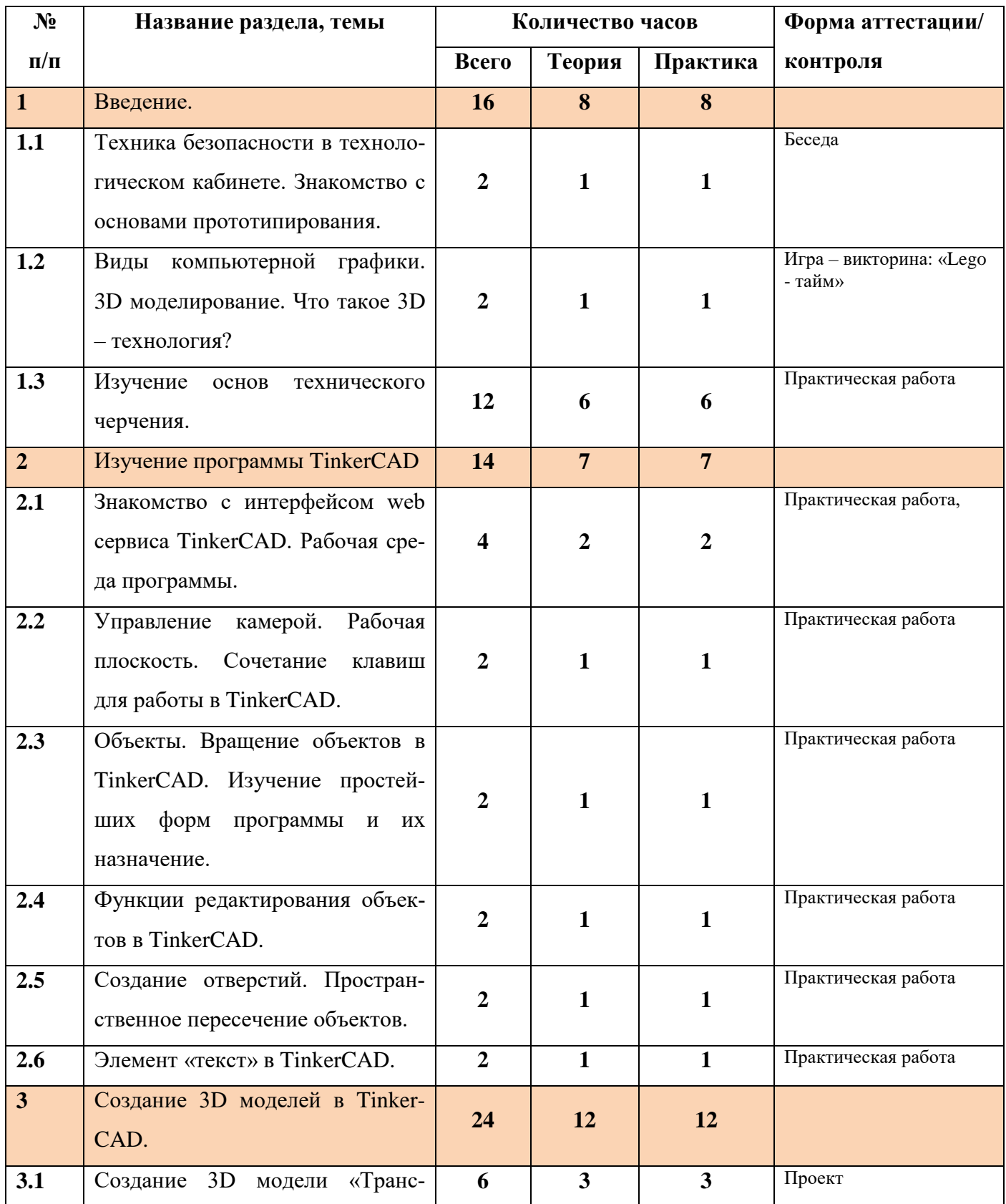

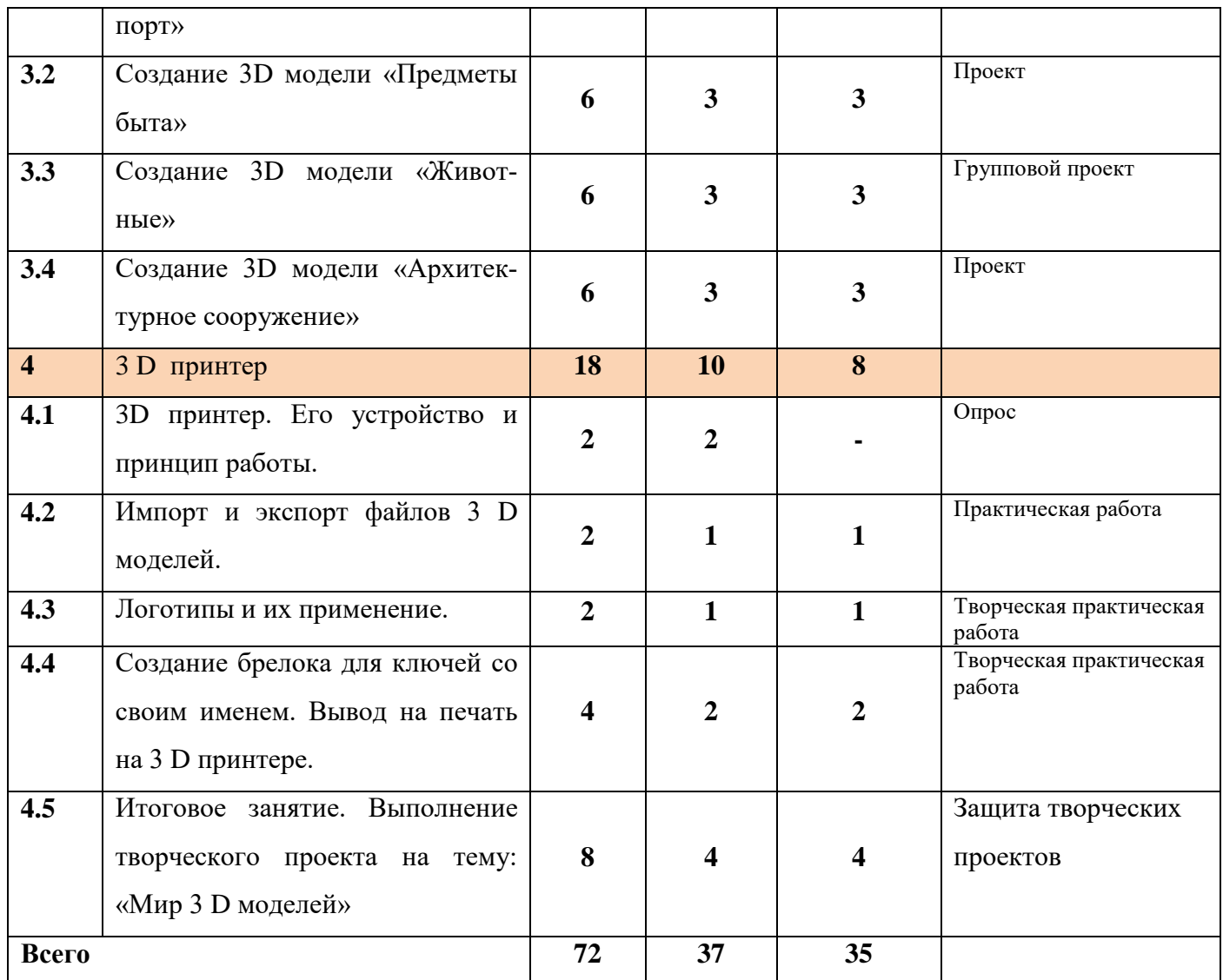

### **Содержание учебного (тематического) плана**

## **1. Введение(16 ч.)**

## **Тема 1.1 Техника безопасности в технологическом кабинете. Знакомство с основами прототипирования.** *(2 ч.)*

*Теория* (1 ч): Беседа. Инструктаж по технике безопасности и правилам поведения в технологическом кабинете. Правила безопасности при работе с оборудованием да начала работы и вовремя работы. Общие понятия о прототипировании. Быстрое прототипирование. Знакомство с созданием прототипов. Основные виды прототипов. Современные технологии.

*Практика (1 ч):* Изготовление 3 D модели из бумаги (паперкрафт).

*Стартовый уровень:* выполнение простейших изделий по образцу, под руководством педагога;

*Базовый уровень:* выполнение простейших изделий с частичной помощью педагога;

*Продвинутый уровень:* выполнение изделий самостоятельно, помощь учащимся стартового и базового уровней.

## **Тема 1.2 Виды компьютерной графики. 3D моделирование. Что такое 3D – технология?** *(2 ч.)*

*Теория (1 ч):* Какие существуют программы по 3D моделированию. Их отличия и сходства. Современные технологии развития 3D моделирования. Область применения. Видео обзоры. Российский опыт в разных сферах человеческой деятельности.

*Практика (1 ч):* Игра – викторина: «Lego- тайм». Построение объемно – пространственной композиции.

*Стартовый уровень:* на примере простых блоков LEGO учащиеся строят композиции по заданным параметрам.

*Базовый уровень:* на примере простых блоков LEGO учащиеся строят композиции по заданным параметрам с использованием простых приемов графики 2 D.

*Продвинутый уровень:* на примере простых блоков LEGO учащиеся самостоятельно строят объемно – пространственные композиции с использованием простых приемов графики 2 D.

#### **Тема 1.3 Изучение основ технического черчения(12 ч.)**

*Теория (6 ч.):* Виды изделий и конструкторских документов. Общие определения. Правила оформления чертежей: штриховка в разрезах и сечениях, линии чертежа и их обводка, шрифты, размеры, буквенные обозначения на чертежах, масштабы, форматы чертежей, стандарты.

*Практика(6 ч.):* Выполнение чертежа от руки. Проекционное черчение: прямоугольные проекции, расположение видов (проекций) на чертежах, построение проекций геометрических тел, разрезы и сечения.

*Стартовый уровень:* работа с инструментами на практике, оформление чертежей по образцу.

*Базовый уровень:* работа с инструментами на практике, оформление чертежей самостоятельно по технологическим картам.

*Продвинутый уровень:* работа с инструментами на практике; проекционное черчение, помощь учащимся стартового и базового уровней.

#### **2 Изучение программы TinkerCAD.** *(14 ч.)*

## **Тема 2.1 Знакомство с интерфейсом web сервиса TinkerCAD. Рабочая среда программы**. *(4 ч.)*

*Теория (2 ч.):* Панели инструментов и элементы программы. Обзор основных панелей инструментов, рабочей зоны экрана, всплывающие подсказки.

*Практика (2 ч.):* Знакомство с простыми геометрическими 3Dобъектами и интерфейсом программы TinkerCAD. Рассматриваются новые понятия на основе уже знакомых понятий: куб, шар, цилиндр, пирамида, 3Dплоскость, интерфейс, горячие клавиши. Выполняются индивидуальные задания за компьютером (работа с плоскостью, изменение цвета, размера, положения объектов, использование горячих клавиш, создание модели объекта окружающего мира)

*Стартовый уровень:* создание простейшей композиции из фигур в TinkerCAD под руководством учителя.

*Базовый уровень:* самостоятельное создание простейшей композиции из фигур в TinkerCAD по образцу.

*Продвинутый уровень:* самостоятельное создание простейшей композиции из фигур в TinkerCAD с использованием горячих клавиш, а также изменением цвета и размера объектов.

**Тема 2.2. Управление камерой. Рабочая плоскость. Сочетание клавиш для работы в TinkerCAD.** *(2 ч.)*

*Теория (1 ч.):* Произвольные геометрические объекты. Вращение плоскости и объектов. Рассматриваются основные понятия: произвольные геометрические фигуры, 3D-текст, вращение плоскости, вращение объекта, модель.

*Практика (1 ч.):* Выполняются индивидуальные задания за компьютером (вращение объекта, вращение плоскости)

*Стартовый уровень:* настройка рабочего пространства экрана в соответствии с заданными параметрами под руководством учителя.

*Базовый уровень:* настройка рабочего пространства экрана в соответствии с заданными параметрами по образцу.

*Продвинутый уровень:* самостоятельная настройка рабочего пространства экрана в соответствии с заданными параметрами, помощь учащимся стартового и базового уровней.

## **Тема 2.3 Объекты. Вращение объектов в TinkerCAD. Изучение простейших форм программы и их назначение.** *(2 ч.)*

*Теория (1 ч.):* изучение основных геометрических фигур и их составляющих (вершина, ребра, основания). Вращение плоскости и объектов. Проекция на плоскость.

*Практика (1 ч.):* Проекция на плоскость.

*Стартовый уровень:* проекция одиночных фигур на плоскость под руководством учителя.

*Базовый уровень:* проекция одиночных фигур на плоскость по технологической карте.

*Продвинутый уровень:* выполнение задания на определение проекций одиночных фигур на плоскость, их композиций, помощь учащимся стартового и базового уровней.

### **Тема 2.4. Функции редактирования в TinkerCAD.** *(2 ч.)*

*Теория (1 ч.):* Функции: «объединение предметов», «разбиение предметов» и «вырезание объектов. Изучение основных понятий: моделирование, объединение, разбиение, полые объекты, наполненные объекты, вырезание одного объекта из другого.

*Практика (1 ч.):* Выполняются индивидуальные задания за компьютером (работа по объединению и разбиению объектов с помощью панели инструментов). Выполняются индивидуальные задания за компьютером (объединение фигур, вырезание одного объекта в другом)

*Стартовый уровень:* создание заданной композиции из фигур, их трансформация и действия над объектами под руководством учителя.

*Базовый уровень:* создание заданной композиции из фигур, их трансформация и действия над объектами по технологической карте (схеме).

*Продвинутый уровень:* самостоятельное создание более сложных композиции из фигур.

**Тема 2.5 Создание отверстий. Пространственное пересечение объектов.** *(2 ч.)*

*Теория (1 ч.):* получение новых объектов из вычитания и сложения нескольких. Изучение пространственного пересечения объектов.

*Практика (1 ч.):* построение геометрического узора в TinkerCAD.

*Стартовый уровень:* создание геометрического узора под руководством учителя.

*Базовый уровень:* самостоятельное создание геометрического узора по технологической карте (схеме).

*Продвинутый уровень:* самостоятельное создание геометрического узора (сетки, решетки), создание своего узора (композиции).

### **Тема 2.6 Элемент «Текст» в TinkerCAD** *(2 ч.)*

*Теория (1 ч.):* Изучение свойств элемента «текст»

*Практика (1 ч.):* построение геометрического узора в TinkerCAD, методов его редактирования, начертания различных шрифтов и форм.

*Стартовый уровень:* создание своего имени и фамилии в объеме и цвете под руководством учителя.

*Базовый уровень:* самостоятельное создание своего имени и фамилии в объеме и цвете по технологической карте (схеме).

*Продвинутый уровень:* самостоятельное создание модели в объеме и цвете (надпись, оформление поздравительной открытки и тд.), помощь учащимся стартового и базового уровней.

### **3. Создание 3D моделей в TinkerCAD** *(24 ч.)*

#### **Тема 3.1. Создание 3D модели «Транспорт»** *(6 ч.)*

*Теория (3 ч.):* Приемы построения модели, функции, которые необходимо применить при построении, цвет и форма. Расчет размеров и построение форм, а также техники вращения, выдавливания, наращивания, полигонального моделирования.

*Практика (3 ч.):* Проект «Транспорт». Выполняются индивидуальные задания за компьютером (работа по конструированию и моделированию транспорта)

*Стартовый уровень:* выполнение модели под руководством педагога.

*Базовый уровень:* самостоятельное выполнение модели по образцу, представленному педагогом.

*Продвинутый уровень:* Самостоятельная проработка геометрии модели. «Сборка» модели (вид сверху, спереди, снизу, используя только проекции)

### **Тема 3.2 Создание 3D модели «Предметы быта»** *(6 ч.)*

*Теория (3 ч.):* Приемы построения модели, функции, которые необходимо применить при построении, цвет и форма. Расчет размеров и построение форм, а также техники вращения, выдавливания, наращивания, полигонального моделирования.

*Практика (3 ч.):* Проект «Предметы быта». Выполняются индивидуальные задания за компьютером (работа по конструированию и моделированию предметов быта)

*Стартовый уровень:* выполнение модели под руководством педагога.

*Базовый уровень:* самостоятельное выполнение модели по образцу, представленному педагогом.

*Продвинутый уровень:* Самостоятельная проработка геометрии модели. «Сборка» модели (вид сверху, спереди, снизу, используя только проекции)

### **Тема 3.3 Создание 3D модели «Животные»** *(6 ч.)*

*Теория (3 ч.):* Приемы построения модели, функции, которые необходимо применить при построении, цвет и форма. Расчет размеров и построение форм, а также техники вращения, выдавливания, наращивания, полигонального моделирования.

*Практика (3 ч.):* Групповой проект «Животные». Выполняются групповой проект (родители и дети) за компьютером (работа по конструированию и моделированию животных)

*Стартовый уровень:* выполнение модели под руководством педагога.

*Базовый уровень:* самостоятельное выполнение модели по образцу, представленному педагогом.

*Продвинутый уровень:* Самостоятельная проработка геометрии модели. «Сборка» модели (вид сверху, спереди, снизу, используя только проекции)

### **Тема 3.4. Создание 3D модели «Архитектурное сооружение»** *(6 ч.)*

*Теория (3 ч.):* Приемы построения модели, функции, которые необходимо применить при построении, цвет и форма. Расчет размеров и построение форм, а также техники вращения, выдавливания, наращивания, полигонального моделирования.

*Практика (3 ч.):* Проект «Архитектурное сооружение». Выполняются индивидуальные задания за компьютером (работа по конструированию и моделированию архитектурных сооружений в 3D-редакторе)

*Стартовый уровень:* выполнение модели под руководством педагога.

*Базовый уровень:* самостоятельное выполнение модели по образцу, представленному педагогом.

*Продвинутый уровень:* Самостоятельная проработка геометрии модели. «Сборка» модели (вид сверху, спереди, снизу, используя только проекции)

## **4. 3D принтер** *(18 ч.)*

### **Тема 4.1 3D принтер. Его устройство и принцип работы.** *(2 ч.)*

*Теория (2 ч.):* Презентация технологии 3D-печати. Виды 3D принтеров. Материал для печати. Программы для работы на принтерах. Виды принтеров (просмотр характеристик в Интернете – сравнительный анализ). Настройка, заправка, извлечение пластика.

*Стартовый уровень:* знакомство с основными видами 3 D принтеров и сравнительным анализом по схеме приведенной педагогом;

*Базовый уровень:* самостоятельный поиск информации в сети Интернет по заданной педагогом теме, заполнение сравнительной таблицы под руководством педагога.

*Продвинутый уровень:* самостоятельный поиск информации в сети Интернет по заданной педагогом теме, проведение сравнительного анализа.

### **Тема 4.2 Импорт и экспорт файлов 3 D моделей.** *(2 ч.)*

*Теория (1 ч.):* Распространенные расширения для 3D моделей. Работа с импортированными файлами.

*Практика (1 ч.):* Работа с импортированными файлами.

*Стартовый уровень:* знакомство с основными расширениями 3D моделей. Импорт моделей в собственные проекты под руководством учителя.

*Базовый уровень:* импорт и экспорт файлов 3D моделей по технологической карте (схеме).

*Продвинутый уровень:* использование библиотеки файлов для создания общего проекта.

### **Тема 4.3 Логотипы и их применение.** *(2 ч.)*

**Теория** *(1 ч.)***:** Понятие «логотип». Разработка эскиза 2D логотипа. Этапы создания логотипа. Перенос логотипа в модельный вид. Сохранение модели в формате \*.stl.

*Практика (1 ч.):* Ученик может выбрать готовый логотип из предложенных преподавателем или создать свой. При этом проводит анализ его построения в 2 D графике, раскладывает на составляющие простые геометрические формы. Далее переносит в 3D модель в программу.

*Стартовый уровень:* создание логотипа и перенос в модельный вид под руководством учителя.

*Базовый уровень:* выбрать готовый логотип из предложенных и создать его по технологической карте.

*Продвинутый уровень:* самостоятельная разработка и создание логотипа.

**Тема 4.4 Создание брелока для ключей. Вывод на печать на 3 D принтере.** *(4 ч.)*

*Теория (2 ч.):* Подготовка проектов к 3D-печати.

*Практика (2 ч.):* Используя полученные навыки, ученик делает эскиз брелока (модель), например, со своим именем или инициалами. После обрабатывает данный эскиз в программе, выводит на печать на 3D принтер (с помощью преподавателя) в натуральный объем.

*Стартовый уровень:* выполнение работы под руководством педагога по образцу;

*Учащийся базового уровня в паре с учащимися продвинутого уровня выполняют творческий проект, при этом учащийся продвинутого уровня выполняет роль наставника*.

**4.5 Итоговое занятие. Выполнение творческого проекта на тему: «Мир 3 D моделей».** *(8 ч.)*

*Теория (4 ч.):* **А**ктуализация знаний об этапах и содержании творческого проекта. Выполнение индивидуальной и (или) групповой творческий работы заданную тематику. Выполнение творческой работы осуществляется на основе многоуровневого задания. Уровень исполнения выбирается обучающимися самостоятельно.

*Практика (4 ч.):* Выполнение творческой работы в TinkerCAD. Отбор работ для выставки. Демонстрация изделий, защита проектов.

*Стартовый уровень:* выполнение творческого проекта под руководством педагога.

*Базовый уровень:* выполнение творческого проекта самостоятельно, по предложенной технологической карте.

*Продвинутый уровень:* выполнение творческого проекта по самостоятельно разработанному эскизу (чертежу), поиск необходимой информации, защита творческого проекта.

### **1.5 Вид контроля, форма аттестации и их периодичность**

Для отслеживания результативности образовательной деятельности по программе проводится входной, текущий, итоговый контроль.

*Входной контроль –* проводится с целью определения уровня заинтересованности по данному направлению и оценке начального уровня образовательных возможностей учащихся при поступлении в объединение, ранее не занимавшихся по данной дополнительной образовательной общеразвивающей программе. Данный контроль проходят все поступившие в группу учащиеся с целью выявления уровня их подготовки для дальнейшего распределения по уровневым подгруппам.

Входной контроль осуществляется в форме тестирования [Приложение 1].

По итогам данного тестирования осуществляется набор на соответствующий уровень программы. (стартовый, базовый, продвинутый)

*Текущий контроль -* оценка уровня и качества сформированности предметных, метапредметных, личностных результатов. Текущий контроль осуществляется на занятиях в течение всего учебного года. Текущий контроль позволяет определить возможность перехода учащегося с одного уровня обучения на другой. Происходит посредством педагогического наблюдения, опроса, беседы.

*Итоговый контроль -* оценка уровня и качества освоения учащимися дополнительной образовательной общеразвивающей программы по завершению периода обучения по программе.

Итоговое оценивание: защита проекта по предложенной теме, выставка 3 D моделей.

*Самоконтроль и самооценка учащихся* данный вид контроля ведется учащимися в течение всего учебного года как на занятии посредством обсуждения, анализа выполненных работ (вначале самими детьми, затем педагогом), так и во время проведения выставок и защиты творческих работ учащихся, где детям предоставляется возможность сопоставить разнообразные работы, объединенные общей темой, сравнить свои работы с работами своих товарищей.

Формы аттестации: опрос, тестирование, творческая практическая работа, беседа, проект, выставка.

#### **2. Комплекс организационно – педагогических условий**

### **2.1 Методическое обеспечение**

Методика преподавания включает разнообразные формы, методы и приемы обучения и воспитания. Работа по программе производится в очной форме, однако использование web - сервиса TinkerCAD позволяет проводить занятия в дистанционной форме.

В начале обучения проводится входная диагностика (тестирование),

24

которая позволяет определить формы, методы и приемы обучения для достижения результативности программы.

Организация занятий предполагает использование следующих методов обучения:

объяснительно-иллюстративный (учащиеся воспринимают и усваивают готовую информацию) применяется для объяснения нового материала, демонстрации программы TinkerCAD.

репродуктивный - (учащиеся воспроизводят полученные знания и освоенные способы деятельности) выполнение практических заданий.

- частично-поисковый участие учащихся в коллективном поиске, решение поставленной задачи совместно с педагогом;

Постепенно переходим к более сложным методам:

проектно-исследовательский метод: творческая работа учащихся над самостоятельными проектами в программе TinkerCAD.

Также используются словесные методы: беседа, рассказ, обсуждение, дискуссия и пр.; наглядные методы: демонстрация образцов изделий на занятиях, выставках, показ алгоритма создания модели; практические методы являются основными при проведении занятий.

Для каждого уровня освоения программы характерными методами являются:

-для стартового уровня: объяснительно-иллюстративные методы обучения. При использовании таких методов обучения дети воспринимают и усваивают готовую информацию, воспроизводят готовые образцы действий;

-для базового уровня: репродуктивные и частично-поисковые методы обучения. В этом случае учащиеся воспроизводят полученные знания и освоенные способы деятельности, варьируют освоенные способы деятельности;

- для продвинутого уровня: частично-поисковые, поисковые, исследовательские методы обучения. В рамках таких методов реализуется участие детей в индивидуальном и коллективном поиске, решение поставленной задачи совместно с педагогом, овладение детьми методами самостоятельной исследовательской творческой работы.

Постоянный поиск новых форм и методов организации учебно- воспитательного процесса позволяет делать работу с детьми более разнообразной, эмоционально и информационно насыщенной.

Предусмотрено обучение в течение одного года, общее количество часов на весь период обучения – 72ч.

Все дети нуждаются в стимулировании, поэтому, любая активность, самостоятельность, малейшие успехи поддерживаются методом поощрения. Вся деятельность детей нацелена на поддержание у них оптимизма и уверенности в своих силах. Девиз занятий: «Ты всё можешь!».

Эффективно решить учебно-воспитательные задачи можно только в тесном сотрудничестве с родителями.

Отличительной особенностью данной программы является реализация проектной деятельности совместно с обучающимися. Выполнение проекта «Животные».

Работа с родителями предусматривает:

- 1. Индивидуальные консультации с целью разъяснения конкретных мер помощи ребёнку в обучении с учётом возможностей.
- 2. Обсуждение результатов продвижения ребёнка в условиях педагогического воздействия.
- 3. Проведение тематических встреч, бесед, приглашение родителей на занятия.
- 4. Привлечение родителей к участию в проектной деятельности, выставках.

В процессе реализации программы педагогом используются различные педагогические технологии.

*Традиционная технология* обучения предполагает ведущую роль педагога, его объяснение и совместное с педагогом выполнение предложенных заданий.

*Технология проектного обучения* (метод проектов) представляет

26

собой развитие идей проблемного обучения, когда оно основывается на разработке и создании учащимися новых 3 D моделей, обладающих новизной, имеющих практическую значимость.

Элементы *исследовательской технологий* используются для проведения исследований, создания и презентации (защиты) проектов.

*Технология разноуровневого обучения* предполагает создание педагогических условий для включения каждого ученика в деятельность, соответствующую зоне его ближайшего развития. Разноуровневое обучение дифференцирует учебный процесс, учитывает подготовленность каждого из учащихся.

В рамках реализации программы педагогом используются следующие типы практических заданий разной степени сложности:

- стартовый уровень: выполнить по образцу;

- базовый уровень: выполнить по образцу с добавлением новых деталей, изменить цветовое и композиционное решение;

- продвинутый уровень: выполнить модель по новой схеме (придуманной самостоятельно или скомбинированной из известных), которая еще не применялась на занятиях, либо выполнить новое задание самостоятельно, применив необычный, оригинальный подход (скомбинировав различные техники исполнения, материалы).

Работа с ИКТ подразумевает обязательное использование *здоровьесберегающих технологий* [Приложение 4].

### **Дидактическое обеспечение программы**

Набор материалов:

 Литература для обучающихся по технологии создания трехмерных моделей (книги, учебные пособия, журналы и т.д.);

 Методическая копилка игр для физкультминуток и на сплочение детского коллектива (*Игры на знакомство:* «(Снежный ком», «5 важных вещей», «Газетка», «Клубочек», «Мяч по кругу», «Карточки» (муравейник),

«Перемена мест», «Имена-качества», «Давай познакомимся», «Расскажи о себе». *Игры на сплочение:* «Волшебные картинки», «Подари движение», «На что похоже настроение», «Остров конфликтов». *Подвижные игры:* «Заяц без логова», «Не зевай!», «Сантики-сантики-лим-по-по», «Отгадай, чей голосок?», «Поймай хвост дракона», «Капканы», «Берег и река». «Золотые воро- $\text{tan}$ );

 Иллюстративный материал по разделам программы (ксерокопии, рисунки, таблицы, схемы и т.д.).

### **2.2 Условия реализации программы**

### **Материально-техническое обеспечение программы**

1. Компьютерный класс:

- компьютеры для обучающихся;
- компьютер для педагога;
- интерактивная панель;
- 3D принтер, материал для заправки 3 D принтера.

2. Программное обеспечение:

- операционная система Windows;
- онлайн программа TinkerCAD;
- графический редактор (Paint, Gimp или др.);
- стандартные программы ОС Windows;
- офисные приложения Microsoft Office (Word);
- интернет-браузер (Google Chrome, Mozilla Firefox или др.);
- 3. Кадровое обеспечение:

Реализацию дополнительной общеобразовательной программы «3D моделирование» осуществляет педагог дополнительного образования.

#### **2.3 Оценочные материалы**

Для отслеживания результативности образовательной деятельности по программе проводится входной, текущий и итоговый контроль.

*Входной контроль:* оценка начального уровня образовательных возможностей учащихся при поступлении в объединение, ранее не занимавшихся по данной дополнительной общеобразовательной программе. Данный контроль проходят все поступившие в группу учащиеся с целью выявления уровня их подготовки для дальнейшего распределения по уровневым подгруппам. Входной контроль представлен в виде тестирования [Приложение 1].

*Текущий контроль:* оценка уровня и качества сформированности предметных, метапредметных, личностных результатов. Текущий контроль осуществляется на занятиях в течение всего учебного года. Текущий контроль позволяет определить возможность перехода учащегося с одного уровня обучения на другой.

Для определения сформированности предметных и метапредметных результатов используются практические работы, опросы, беседы, педагогическое наблюдение, индивидуальные и групповые формы работ, проектная деятельность.

Технология определения личностных качеств учащихся заключается в следующем: совокупность измеряемых показателей (терпение, воля, самоконтроль, самооценка, интерес к занятиям, конфликтность, тип сотрудничества) оценивается по степени выраженности (от минимальной до максимальной). Технология мониторинга личностного развития ребенка требует документального оформления полученных результатов на каждого учащегося. С этой целью оформляется диагностическая карта учета личностных качеств развития учащегося [Приложение 6].

Диагностическая карта заполняется дважды в течение учебного года. При необходимости это можно делать чаще, для чего можно ввести дополнительные графы. Полученные срезы позволяют последовательно

29

фиксировать поэтапный процесс изменения личности каждого ребенка, а также планировать темп индивидуального развития. К оценке перечисленных в карточке личностных качеств может привлекаться сам учащийся. Это позволит, во-первых, соотнести его мнение о себе с теми представлениями окружающих людей; во-вторых, наглядно показать ребенку, какие у него есть резервы для самосовершенствования.

В качестве контроля личностных результатов обучения используются: педагогическое наблюдение, тест «Вербальная диагностика самооценки личности» [Приложение 5].

*Итоговый контроль:* оценка уровня и качества освоения учащимися дополнительной образовательной общеразвивающей программы по завершению периода обучения по программе.

Разделен на два этапа. Первый этап – практические умения, характеризующие выполнение творческого проекта.

Второй этап – диагностические таблицы [Приложение 2].

В них отражается уровень освоения теоретического материала и уровень освоения практической деятельности, а именно умение работать в онлайн – программе TinkerCAD.

# **2.4 Эффективность реализации программы**

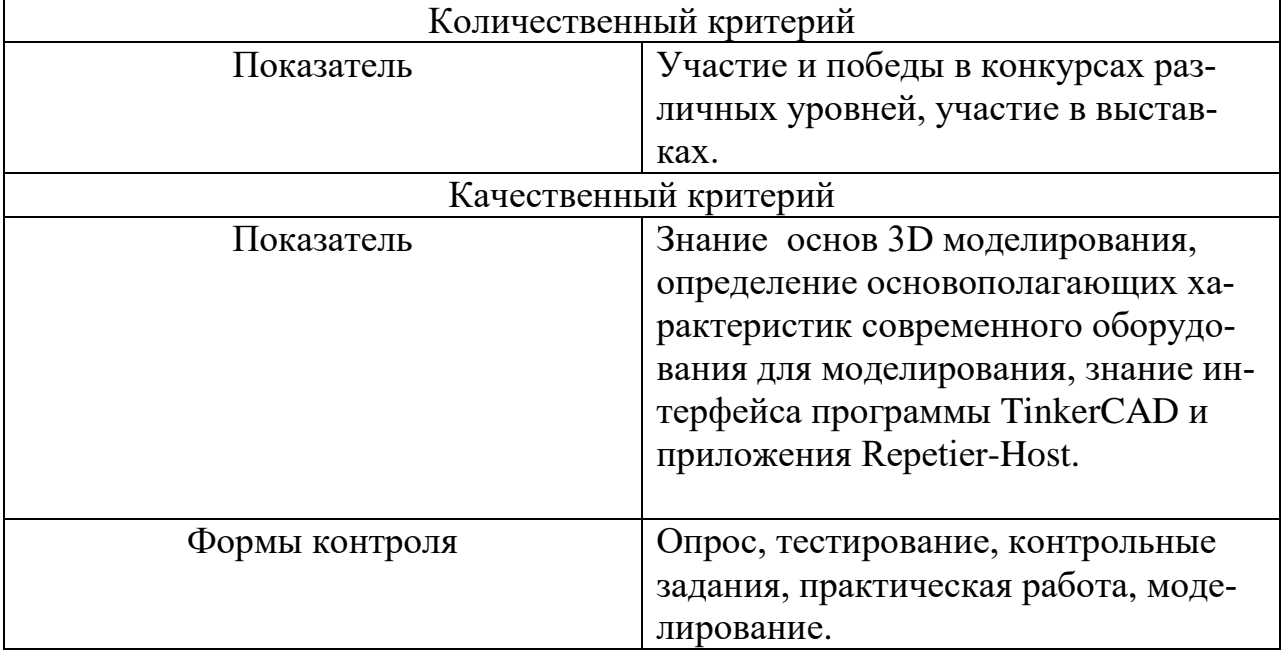

# **Стартовый уровень**

# **Базовый уровень**

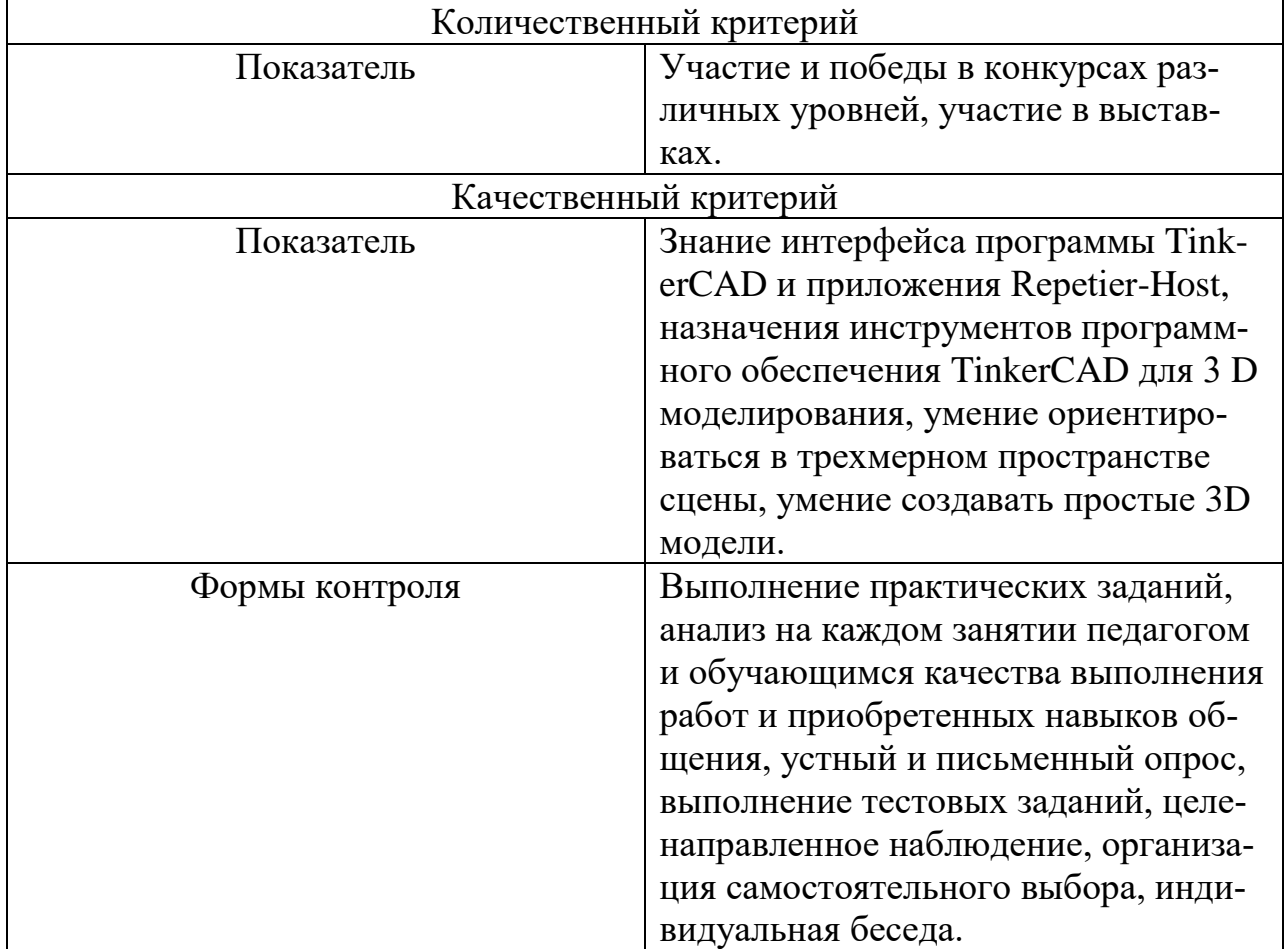

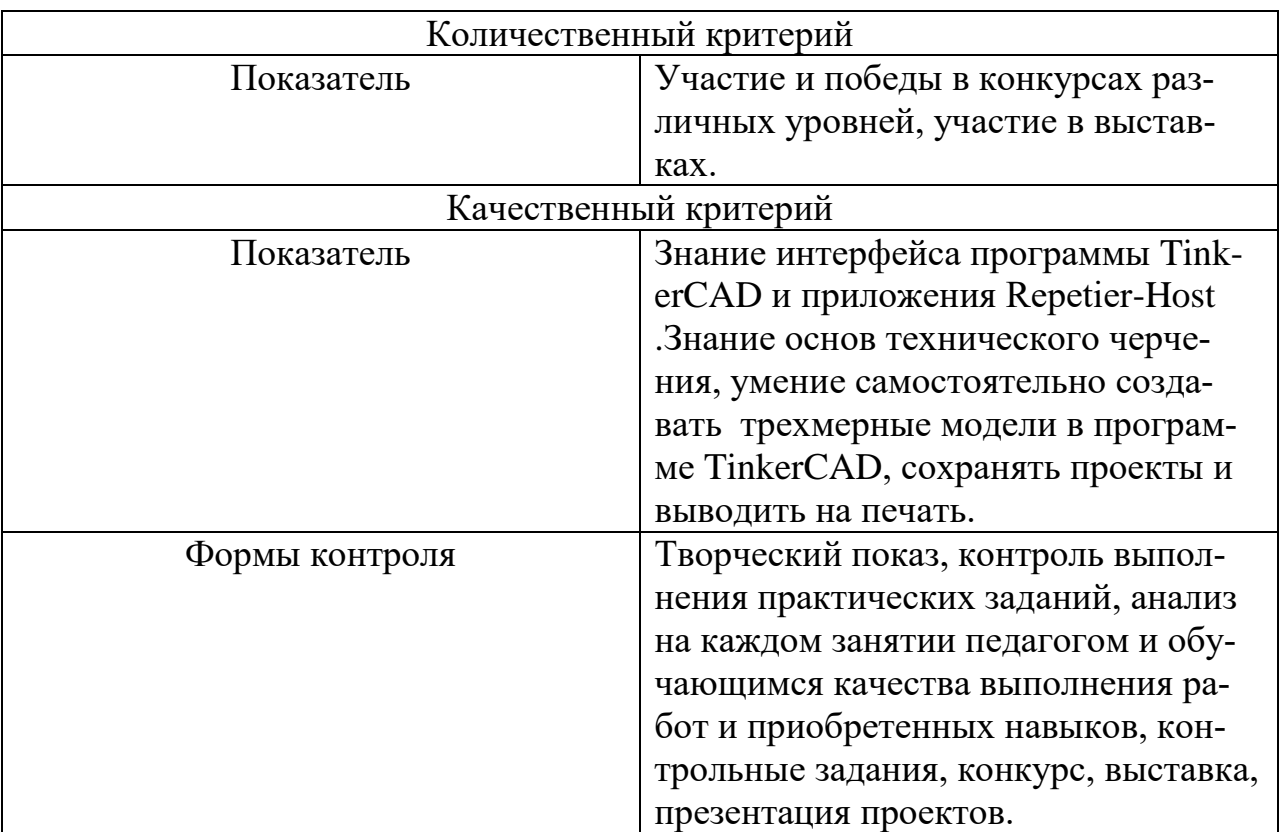

# **Продвинутый уровень**

# **2.5 Примерный календарный учебный график**

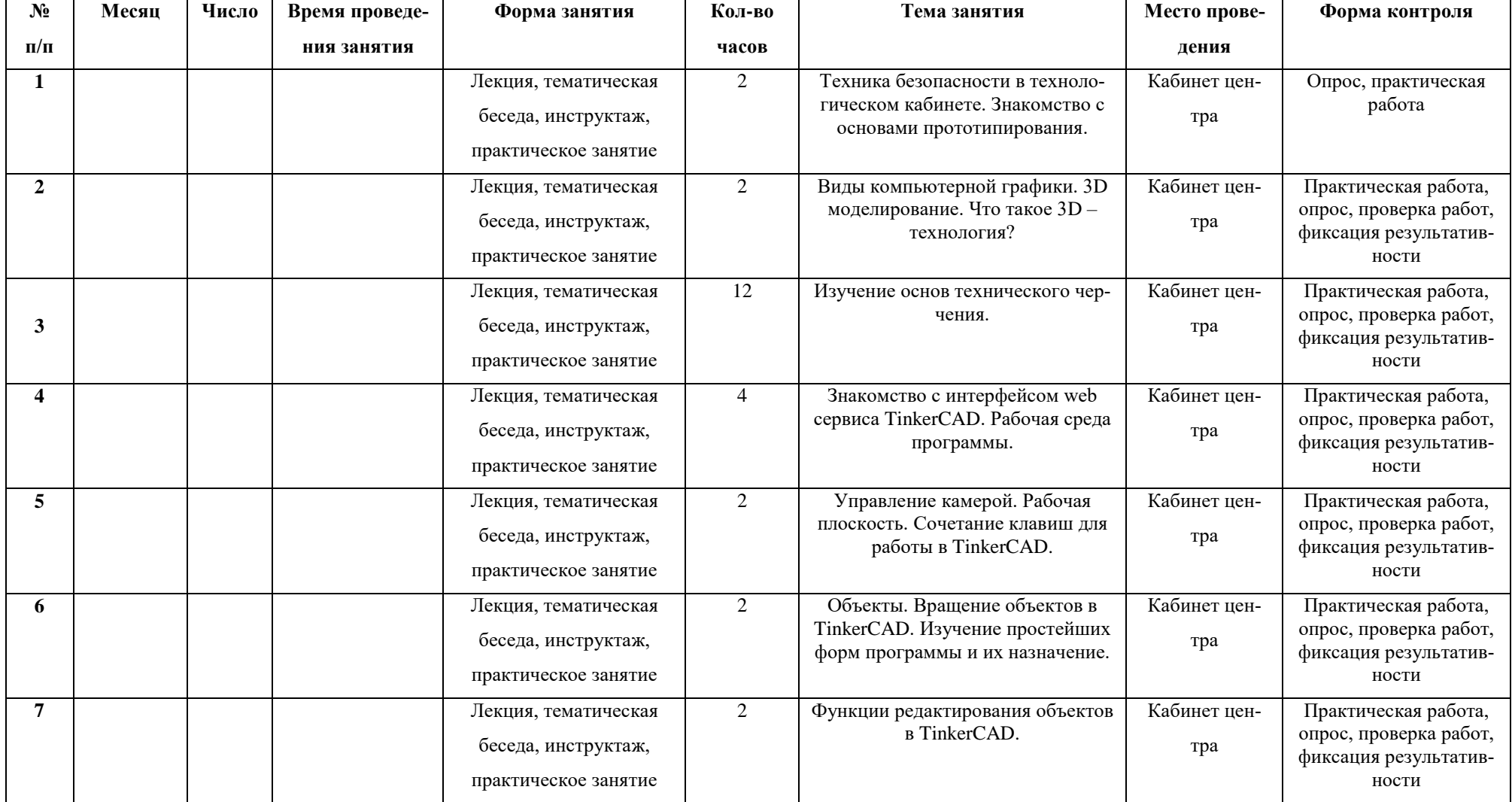

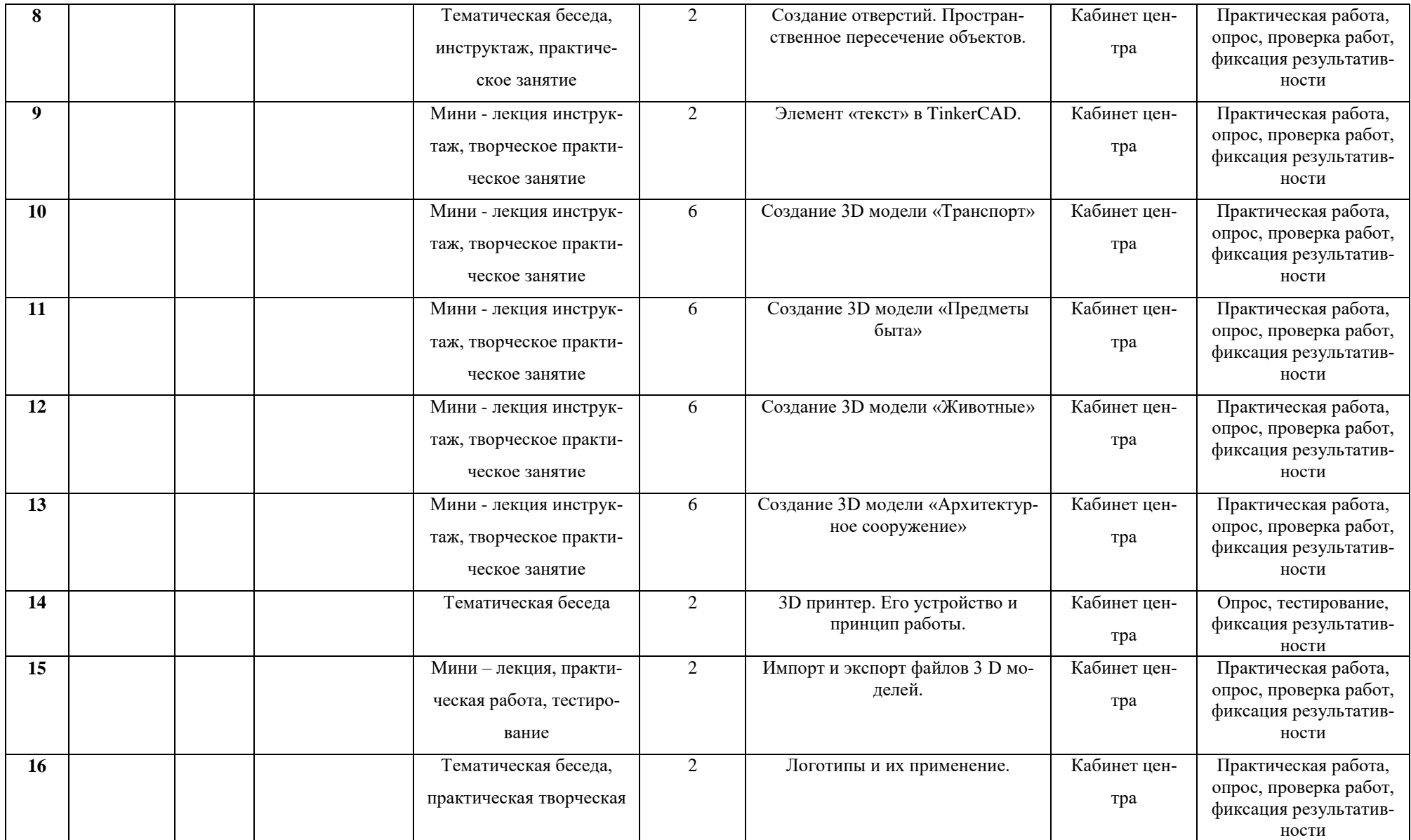

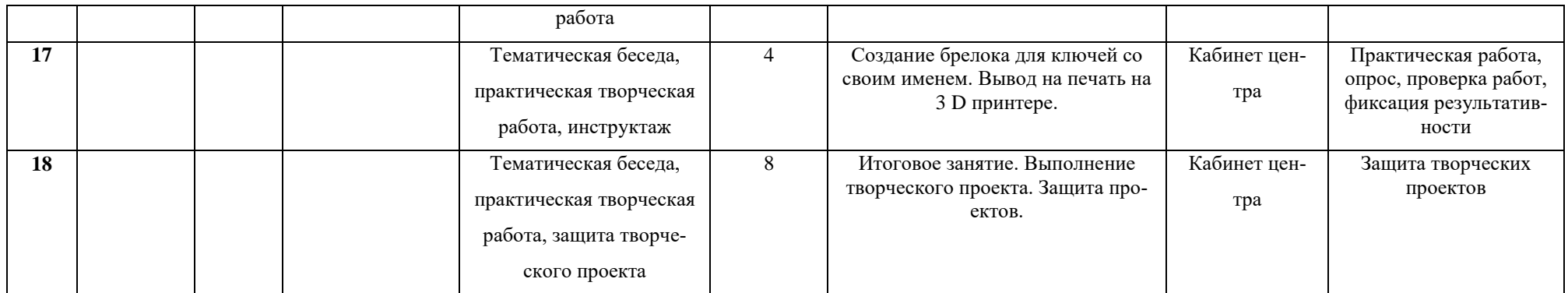

### 2.6 Оценочные материалы

### Тестовые задания по программе «3 D моделирование».

#### Входная диагностика.

#### 1. Моделирование - это ...

- 1. Процесс создания модели;
- 2. Формальное описание процессов и явлений;
- 3. Метод познания, состоящий в создании и исследовании моделей;
- 4. Наблюдение модели.

#### 2. Модель - это...

- 1. Визуальный объект;
- 2. Свойство процесса или явления;
- 3. Упрощенное представление о реальном объекте, процессе или явлении;
- 4. Материальный объект.

#### 3. Может ли один объект иметь множество моделей?

- 1. Да;
- 2. Her;
- 3. Не знаю;
- 4. Правильного ответа нет.

#### 4. К информационным моделям, описывающим организацию учебного про-

#### цесса в школе, можно отнести:

- 1. Классный журнал
- 2. Перечень наглядных учебных пособий
- 3. Список учащихся школы
- 4. Перечень школьных учебников
- 5. Расписание уроков

#### 5. Табличная информационная модель представляет собой:

- 1. Набор графиков, рисунков, чертежей и диаграмм
- 2. Систему математических формул
- 3. Описание объектов (или их свойств) в виде совокупности значений, размещенных в таблице
- 4. Последовательность предложений на естественном языке

#### 6. Выберите знаковую модель:

- $1.$ Рисунок
- $\overline{2}$ . Схема
- $\overline{3}$ Таблина
- $4.$ Формула
- $7.$  TinkerCAD  $370$
- 8. Выбери 3 D изображение:

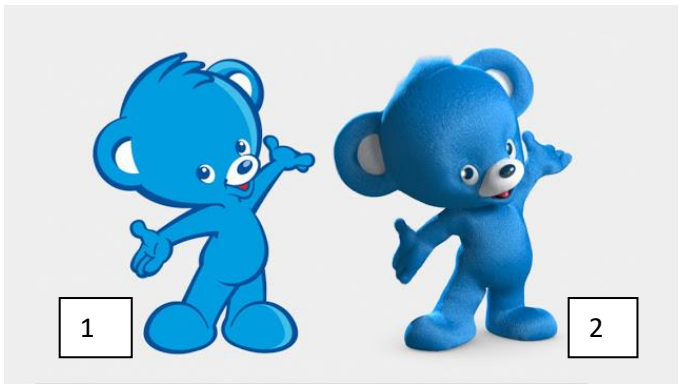

 $\overline{\phantom{a}}$ 

9. В TinkerCAD из окна экспорта вы можете скачивать ваши файлы в формате

10. Инструмент в TinkerCAD состоит из двух перпендикулярных лучей со шкалой деления. С ее помощью вы можете точно располагать фигуры относительно друг друга. Она также показывает высоту, ширину и длину фигур в числах.

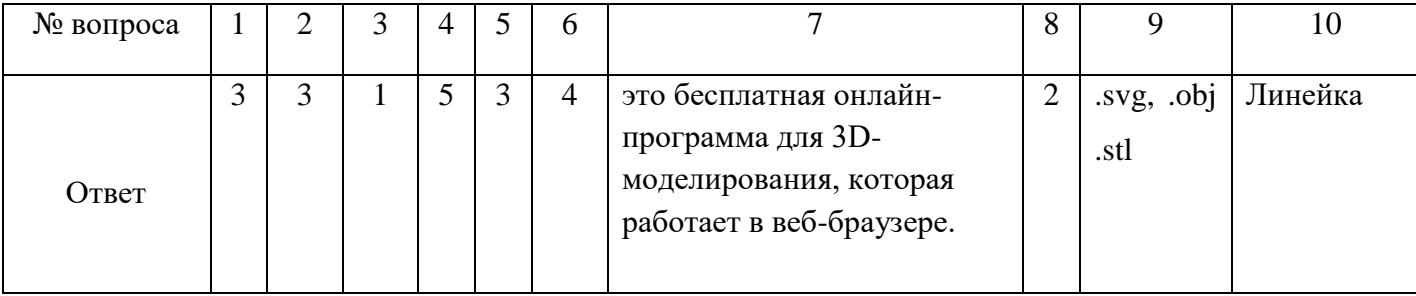

### Критерии оценивания:

По итогам тестирования выделяются три уровня овладения навыками:

**Продвинутый уровень.** Имеет основные представления о компьютерном моделировании, оперирует основными терминами (модель, информационная модель, виды моделей, интерфейс онлайн - программы TinkerCAD и инструментарий онлайн - программы и др.) Умеет запускать онлайн - программу TinkerCAD (возможно есть свои готовые проекты). Высокая познавательная активность, логическое мышление, воображение. Умеет рассуждать, искать правильный ответ.

**Базовый уровень.** Не называет половину терминов компьютерного моделирования, однако верно дано определения онлайн - программы Tinker-CAD и инструмента онлайн - программы. Умеет запускать онлайн - программу TinkerCAD.

**Стартовый уровень.** Учащийся допускает ошибки в определении основных терминов моделирования. В процессе выполнения деятельности не проявляет самостоятельности, необходима постоянная поддержка педагога. Нет знаний онлайн - программы TinkerCAD, интерфейса программы, ее инструментария.

При обработке результатов учитываются **критерии** для выставления уровней:

**Продвинутый уровень** *–* выполнение 100% - 70% заданий;

**Базовый уровень** *–* выполнение от 50% до 70% заданий;

**Стартовый уровень** *-* выполнение менее 50% заданий.

#### **Итоговый контроль практических умений**

**Итоговый контроль (стартовый уровень)**. *Форма*: творческий проект. *Цель*: контроль уровня усвоения материала.

**Итоговый контроль (базовый уровень)**. *Форма*: творческий проект. *Цель*: контроль уровня усвоения материала.

**Итоговый контроль (продвинутый уровень)**. *Форма*: творческий проект. *Цель*: контроль уровня усвоения материала.

## **Критерии оценки практической работы**

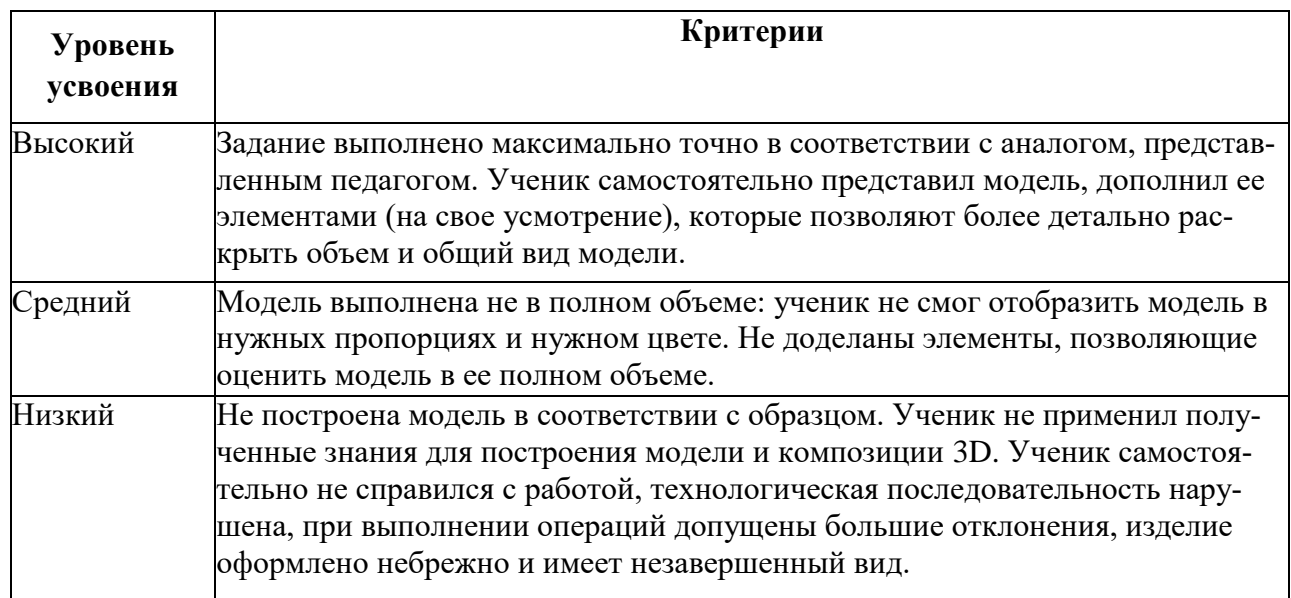

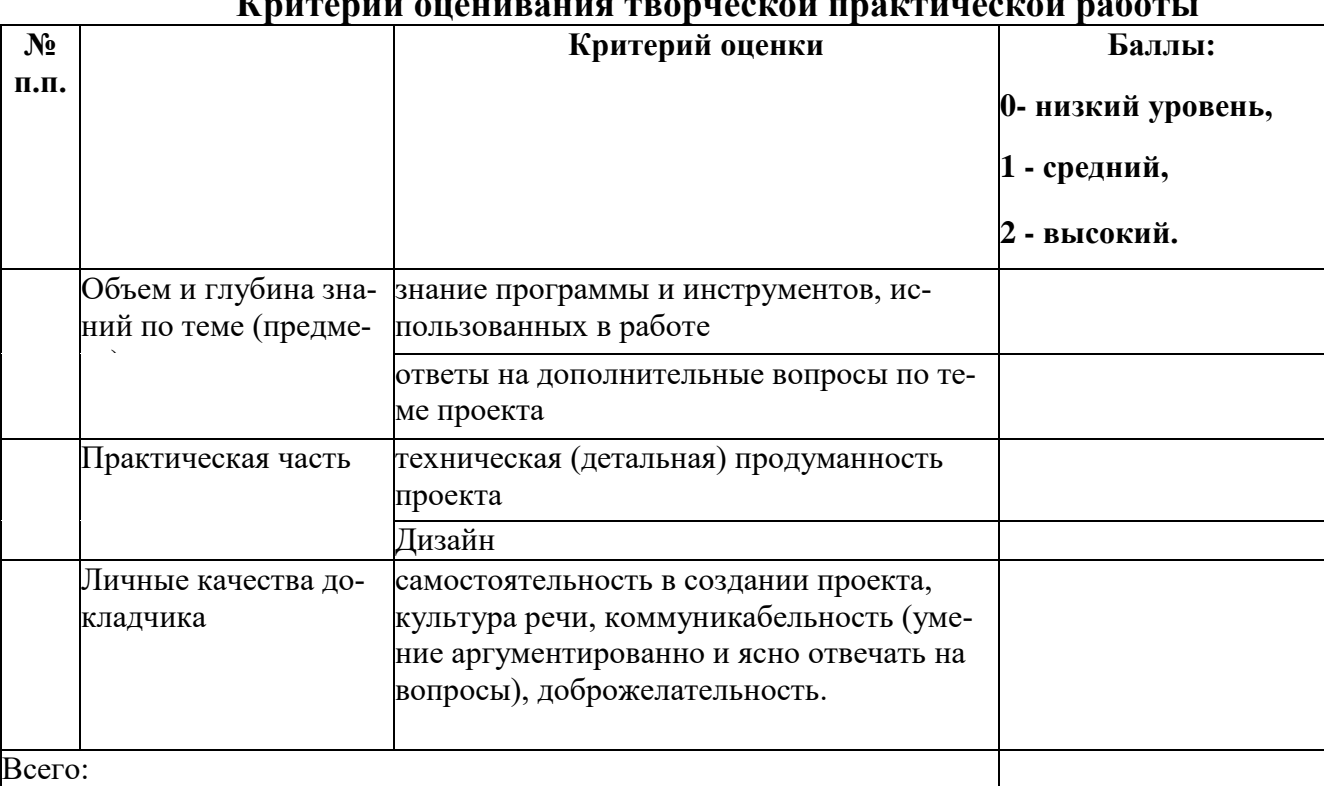

## **Критерии оценивания творческой практической работы**

**Высокий уровень** - 70%- 100% заданий.

**Средний уровень** - 50- 70% заданий.

**Низкий уровень** - менее 50% заданий.

## Итоговые диагностические таблицы по уровням

## Стартовый уровень

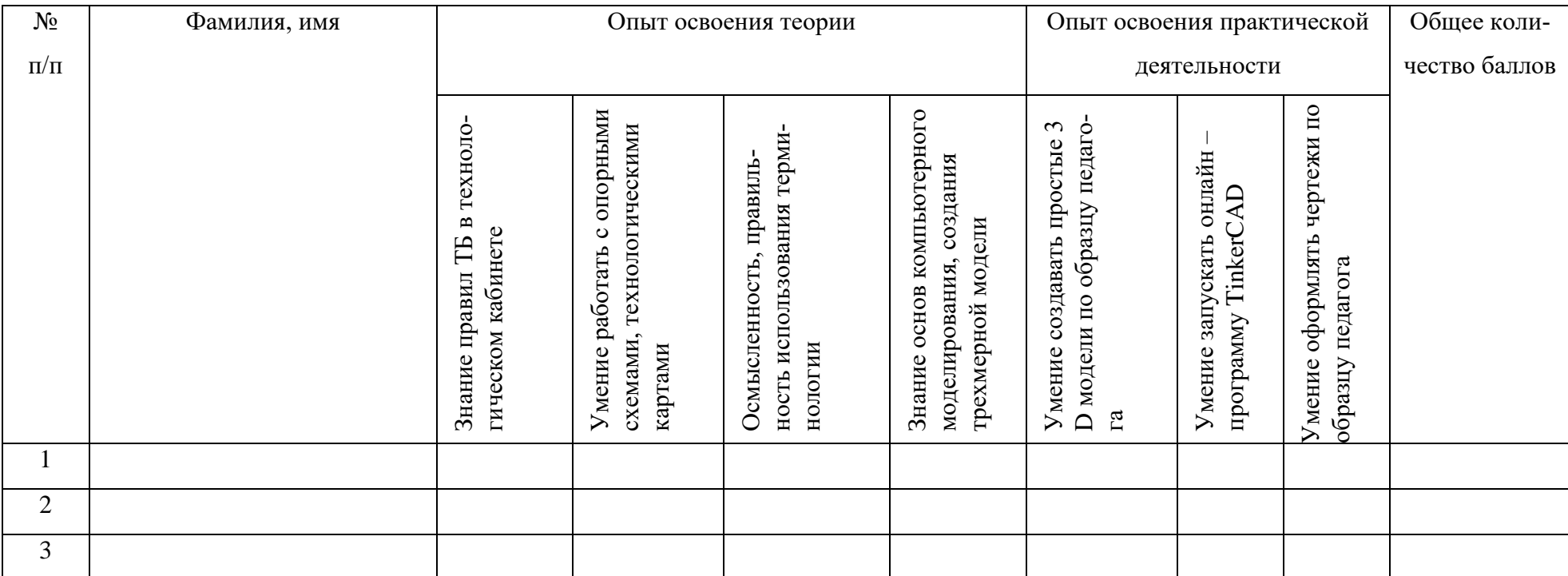

### Базовый уровень

дата

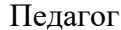

группа и последника и последника и последника и по

Образовательная программа

 $N_2$ Фамилия, имя Опыт освоения теории Опыт освоения практической деятельности Общее количество баллов  $\Pi/\Pi$ вать и экспортировать файлы из Умение сохранять, импортиро-Знание правил ТБ в технологи-Умение создавать простые 3 D Технология 3 D печати, совре-Торядок создания трехмерной модели в онлайн - программе Использование базового ин-Трехмерное моделирование<br>(понятие, определение) Умение запускать онлайн<br>программу TinkerCAD менное оборудование онлайн – программы ческом кабинете струментария **TinkerCAD TinkerCAD TinkerCAD** модели  $\mathbf{1}$  $\overline{2}$  $\overline{3}$ 

## Продвинутый уровень

Педагог\_ <u>группа</u> <u>—</u> группа <u>—</u> Образовательная программа

дата\_\_\_\_\_

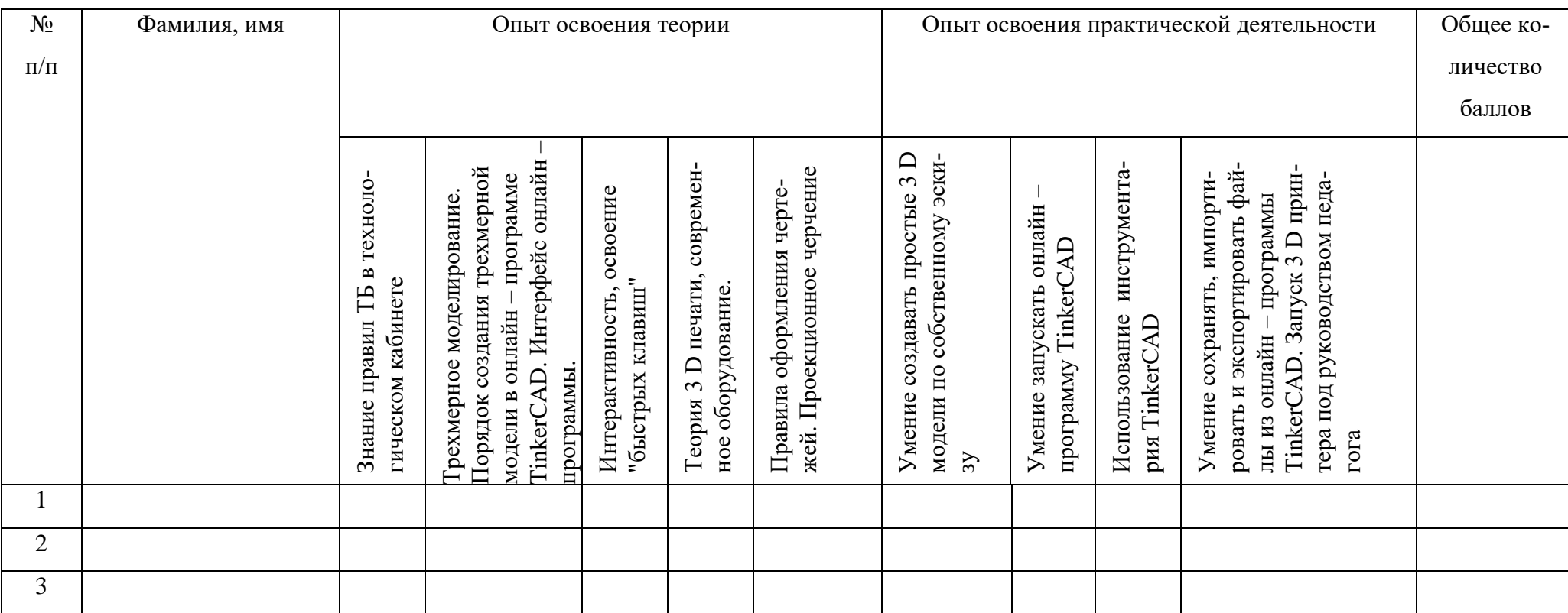

В соответствии с фамилией и именем каждого учащегося проставляются баллы в каждой ячейке указанного параметра, по которым затем считается и выставляется итоговый балльный показатель по каждому ребенку, который соответствует высокому, среднему или низкому уровню. Затем высчитывается итоговый показатель в процентах по группе. Если 75% (и более) учащихся группы демонстрируют высокий и средний уровень освоения программы, то ее реализация может считаться эффективной.

Оценивание по баллам: Высокий уровень – 19 - 27 баллов. Средний уровень – 10 – 18 баллов. Низкий уровень – 0 – 9 балло

### **Варианты занятий в разноуровневой группе.**

*Вариант первый:* в теоретической части занятия все три подгруппы работают с педагогом по одной теме, затем педагогом дается объяснение практической работы для всех подгрупп и предлагается самостоятельная работа детям подгрупп базового и продвинутого уровней, дети подгруппы стартового уровня продолжают работать под руководством педагога. Подведение итогов занятия - со всеми учащимися (в обсуждении).

*Вариант второй:* в теоретической части занятия все три подгруппы работают с педагогом по одной теме, затем педагогом дается объяснение практической работы для всех подгрупп; далее учащиеся разных подгрупп (стартовый и базовый, базовый и продвинутый, стартовый и продвинутый) в парах выполняют практическую работу, где учащийся более сложного уровня обучения является наставником. Подведение итогов занятия со всеми учащимися (в обсуждении).

*Вариант третий:* в течение всего занятия все три подгруппы работают с педагогом одновременно, выполняя одинаковые по сложности задания. Подведение итогов занятия со всеми учащимися (в обсуждении).

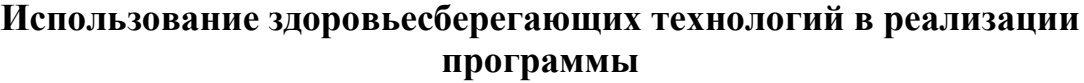

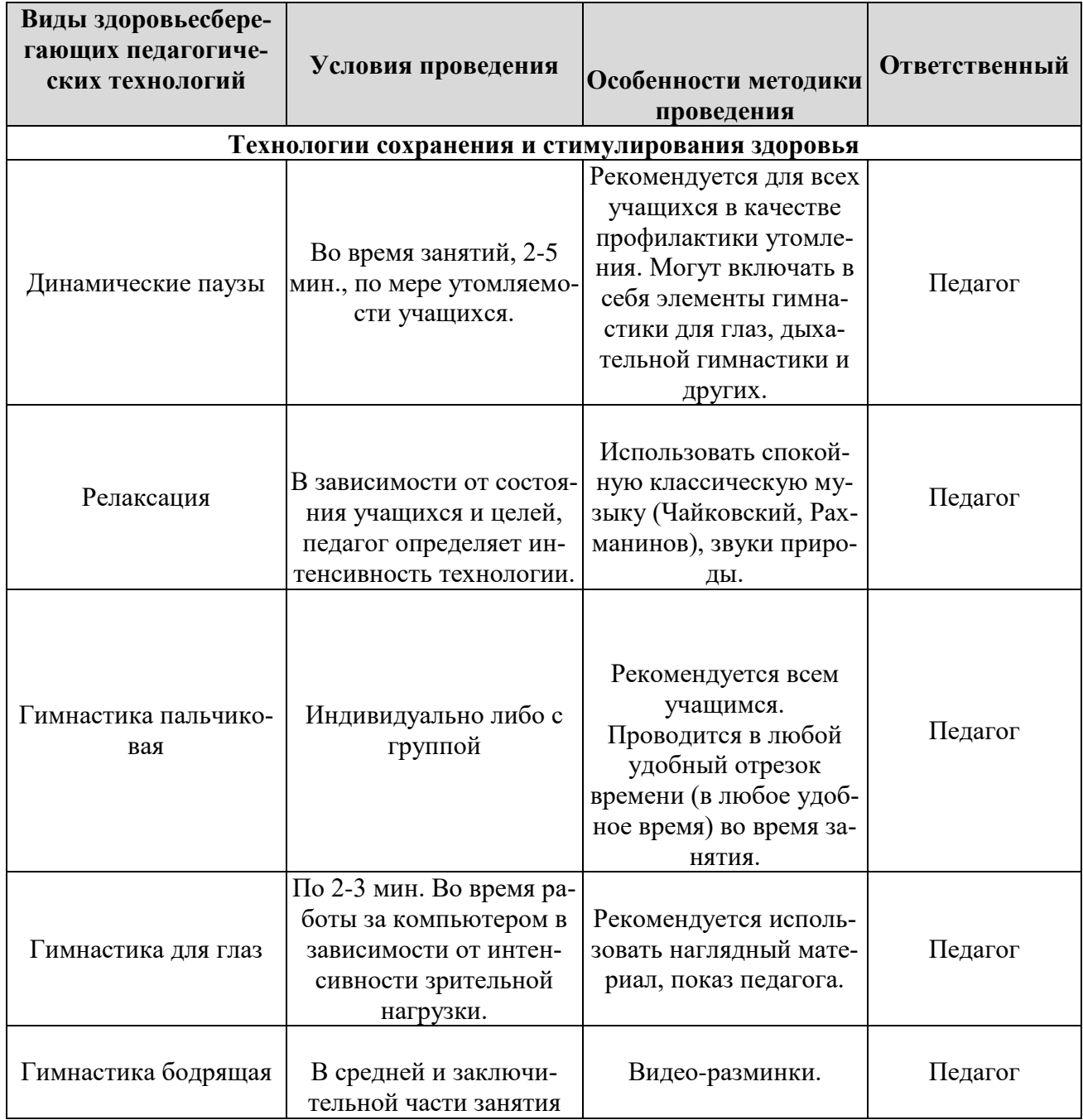

### *Тест «Вербальная диагностика самооценки личности»*

Цель: определение уровня развития самооценки.

Возраст: 11-15 лет.

Форма: групповая работа.

Метод оценивания: опросник.

Инструкция: «По каждому из суждений теста на самооценку надо дать ответ "очень часто", "часто", "редко'' или "никогда" в зависимости от того, насколько свойственны вам мысли, описанные в тесте».

1 Мне хочется, чтобы мои друзья подбадривали меня.

2 Постоянно чувствую свою ответственность в учебе.

- 3 Я беспокоюсь о своем будущем.
- 4 Многие меня ненавидят.
- 5 Я обладаю меньшей инициативой, чем другие.
- 6 Я беспокоюсь за свое психическое состояние.
- 7 Я боюсь выглядеть глупым.

8 Внешний вид других куда лучше, чем мой.

9 Я боюсь выступать с речью перед незнакомыми людьми.

- 10.Я часто допускаю ошибки.
- 11.Как жаль, что я не умею говорить с людьми как следует.
- 12 Как жаль, что мне не хватает уверенности в себе.
- 13 Мне бы хотелось, чтобы мои действия одобрялись другими чаще.
- 14 Я слишком скромен.
- 15 Моя жизнь бесполезна.
- 16 Многие неправильного мнения обо мне.
- 17 Мне не с кем поделиться своими мыслями.
- 18 Люди ждут от меня очень многого.
- 19 Люди не особенно интересуются моими достижениями.
- 20 Я слегка смущаюсь.
- 21 Я чувствую, что многие люди не понимают меня.
- 22 Я не чувствую себя в безопасности.
- 23 Я часто волнуюсь понапрасну.
- 24 Я чувствую себя неловко, когда вхожу в комнату, где уже сидят люди.
- 25 Я чувствую себя скованным.
- 26 Я чувствую, что люди говорят обо мне за моей спиной.
- 27 Я уверен, что люди почти все принимают легче, чем я.
- 28 Мне кажется, что со мной должна случиться какая-нибудь неприятность.
- 29 Меня волнует, как люди относятся ко мне.
- 30 Как жаль, что я необщителен.
- 31 В спорах я высказываюсь только тогда, когда уверен в своей правоте.
- 32 Я думаю о том, чего ждут от меня одноклассники.

Подсчет баллов производится по схеме:

- «очень часто» 4 балла,
- $\bullet$  «часто» 3.
- «редко» 2,
- «никогда»- 0

**0-25 баллов** свидетельствуют о высоком уровне самооценки, при котором человек, как правило, уверен в себе, правильно реагирует на замечания других и редко сомневается в необходимости своих действий.

**26-45 баллов** - показатель среднего уровня самооценки, человек редко страдает комплексом неполноценности, лишь время от времени старается подстроиться под мнение других людей.

**46-128 баллов** - уровень самооценки низкий, человек болезненно переносит критические замечания, не уверен в себе.

В сводную таблицу вносим следующие уровни:

Н (низкий уровень) - 1 балл - заниженная самооценка;

С (средний уровень) - 2 балла - завышенная самооценка;

В (высокий уровень) - 3 балла — адекватная самооценка.

## Диагностическая карта личностного развития учащихся в рамках

## реализации общеобразовательной программы

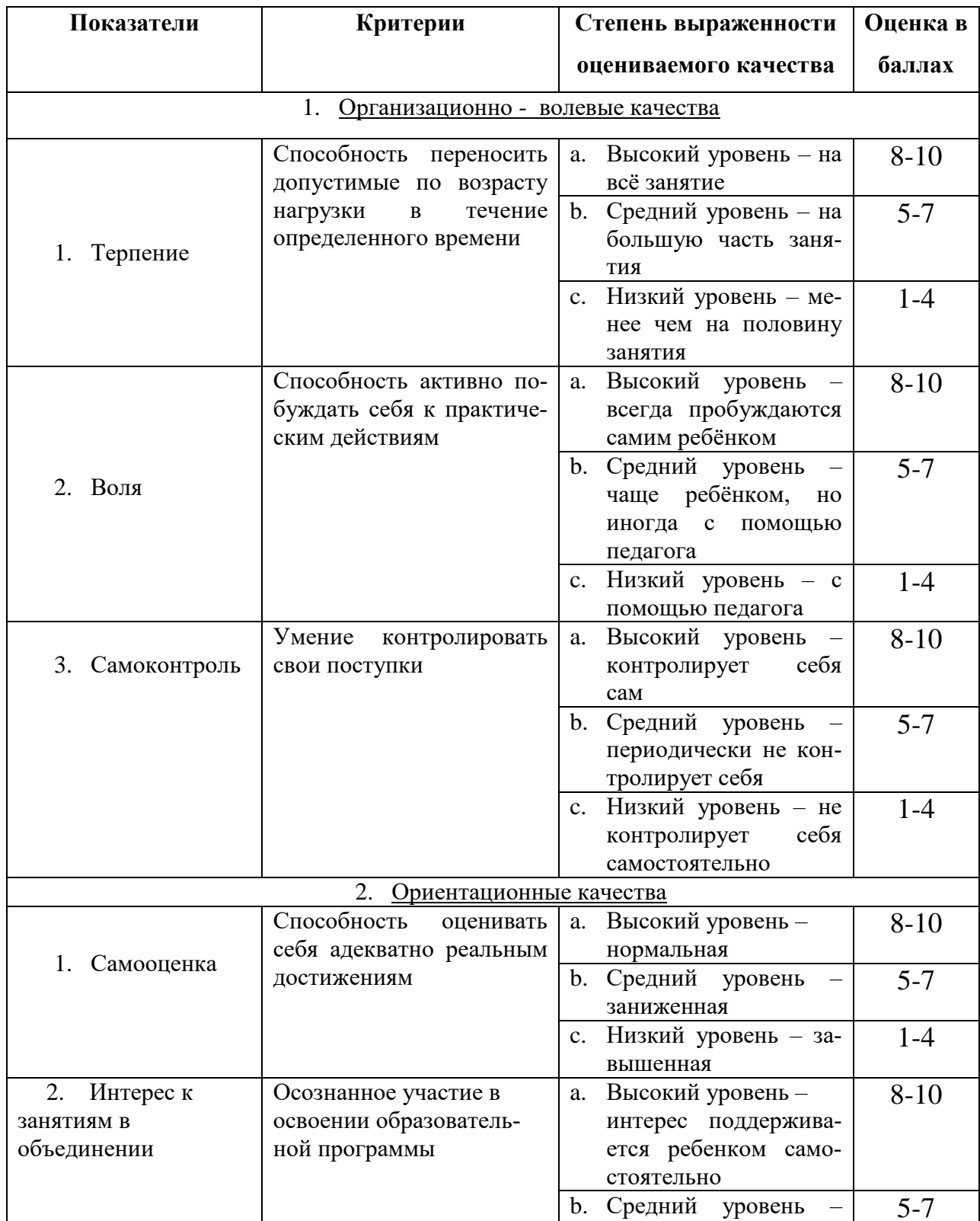

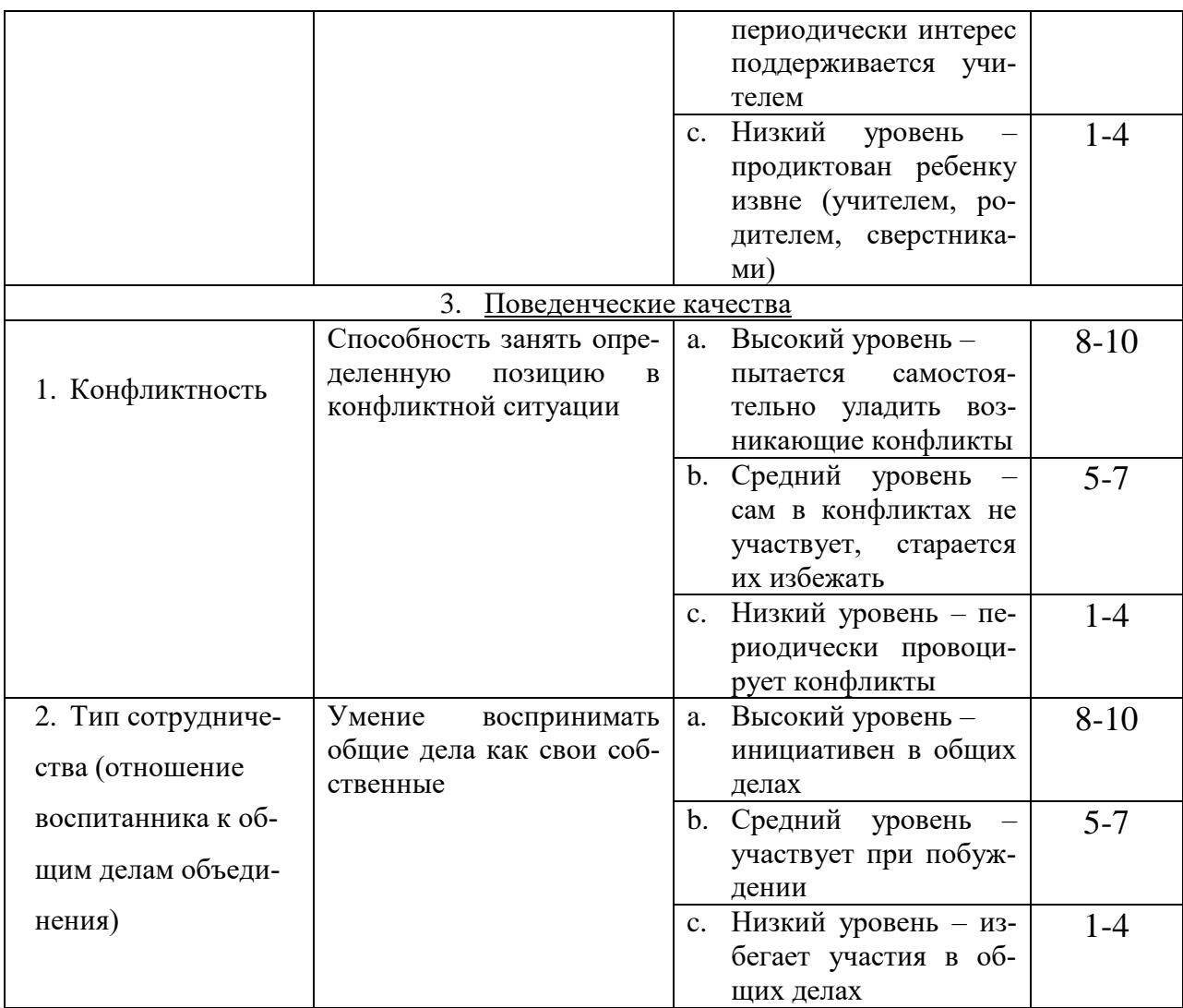

Оценивание по баллам:

70-56 - высокий уровень

55-35 - средний уровень

34-0 - низкий уровень

Полученные и обработанные результаты вносим в Таблицу 2

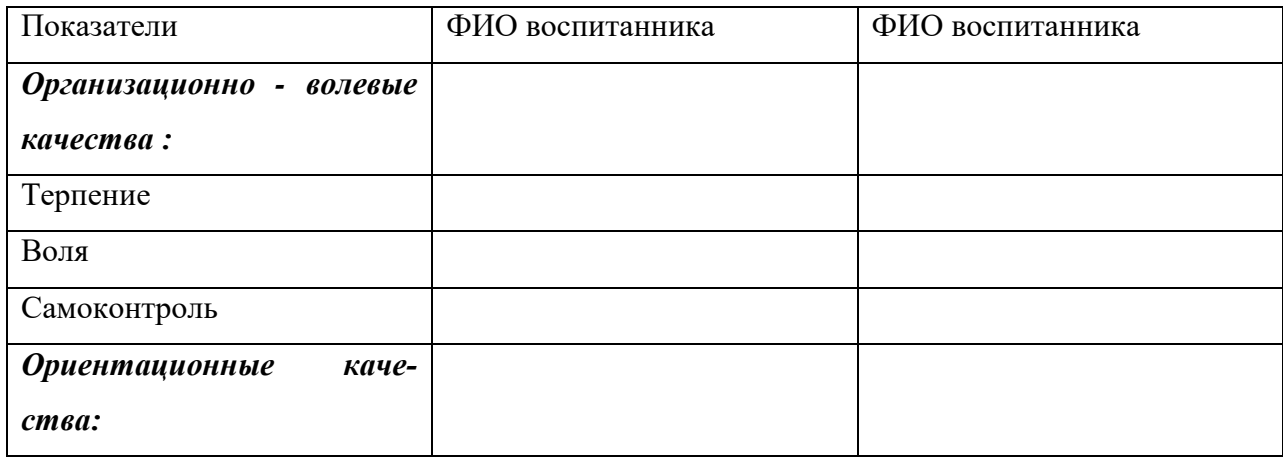

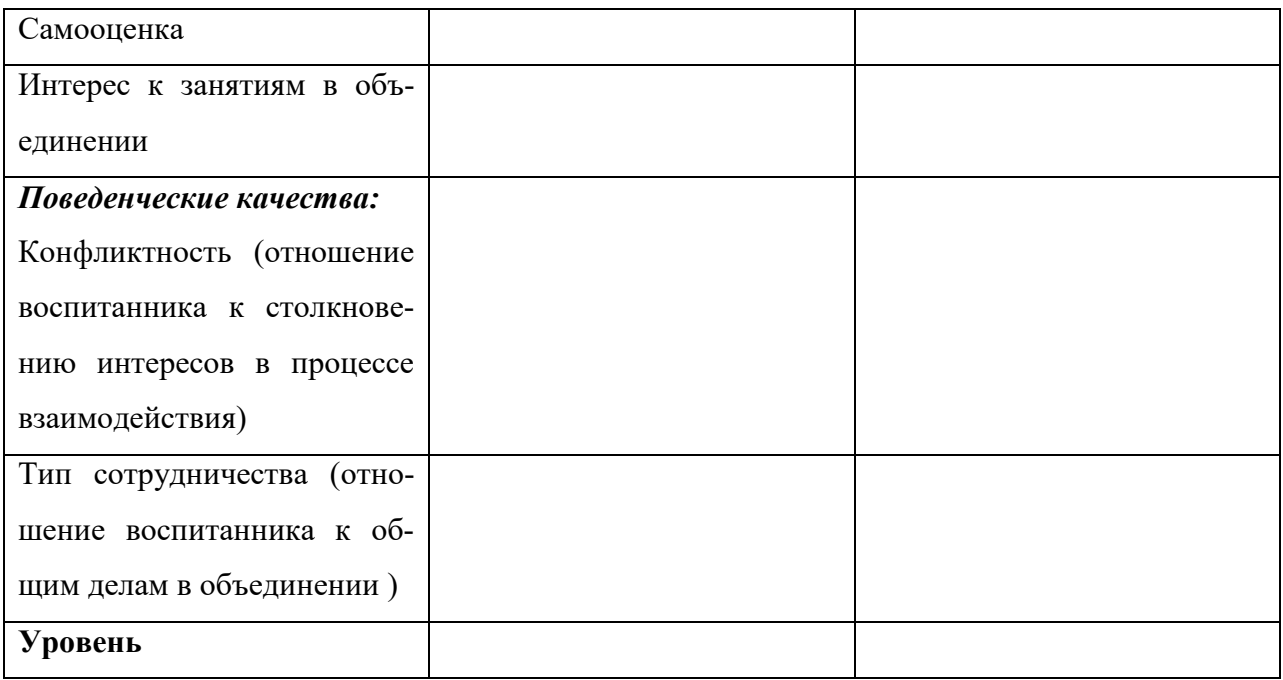

### **2.7Литература**

### **Литература и Интернет-ресурсы для педагогов:**

1. Дмитрий Горьков "TinkerCAD для начинающих" (2015 год) (подробное руководство по началу работы) – С.125.

2. Дмитрий Горьков " 3D-печать с нуля" (2015 год) (подробное руководство по началу работы на 3D принтерах) – С.400.

3. Павлов И.М. Практические задания для работы графическом редакторе // Информатика и образование. – 2002. –  $\mathbb{N}$  10. – С. 35 - 44.

4. Павлова И.М. Практические задания для работы в графическом редакторе Информатика и образование. – 2001. – № 1. – С. 35 - 44.

5. Постнов К. В. Компьютерная графика. МГСУ. – 2009. – С.247.

6. Сафронова Н.В., Богомол А.В. Развитие воображения при изучении графических редакторов // Информатика и образование. – 2000. – № 6. – С.20.

7. Советов Б.Я., Яковлев С.А. Моделирование систем: Учебник для вузов. – М.: Высшая школа, 2001. 12. Эрон Росс, Основы 3ds max 6.: Пер. с англ. – М. – :Издательский дом «Вильямс», 2005. – С. 512.

8. Хесс Р. Основы Blender. Руководство по 3D-моделированию с открытым кодом. – 2008. – С. 647.

9. Шишкин Е.В. Начала компьютерной графики. – М.: Диалог– МИФИ, - 1996. – С.288.

### **Литература и Интернет-ресурсы для учеников:**

1. Адаменко, М.В. Компьютер для современных детей [Текст] / под ред. Д. А. Мовчан. – М. : ДМК-Пресс. - 2014. – С.520.

2. Занимательное черчение на уроках и внеклассных занятиях / автор-составитель С.В. Титов. - Волгоград: Учитель. - 2007г. – С. 42.

51

3. Златопольский, Д. М. Занимательная информатика [Текст] / под ред. Д. Ю. Усенков, худ. Н. Новак. – М. : Бином. Лаборатория знаний, 2011. – С.424.

4. Златопольский, Д. М. Интеллектуальные игры в информатике [Текст] / под ред. Екатерина Кондукова. – Спб. : BHV, 2004. – С.400.

5. Симонович, С. В. Компьютер для детей: Моя первая информатика [Текст] / под ред. Н. Князева, худ. М. Белоусова. – М. : АСТ-Пресс.- 2005.  $- C.80.$ 

6. Симонович, С. В. Занимательный компьютер: Книга для детей, учителей и родителей [Текст] / под ред. С.В. Симонович. - М. : АСТ-Пресс. -  $2004. - C.368.$ 

7. Скрылина, С. Путешествие в страну компьютерной графики [Текст] / под ред. Е.Кондукова, худ. М. В. Дамбиева. – Спб. : BHV.- 2014. – С.128.

8. Сурженко, Л. А. Знакомимся с компьютером: полный курс для детей [Текст] / под ред. О.Ю. Соловей. – Минск : Современная школа, 2010. – С.128.

9. Савахата Леса. Гармония цвета. Справочник. Сборник упражнений по созданию цветовых комбинаций. - М.: Астрель: АСТ, 2003. – С.184.

10. Якиманская И. С. Развитие пространственного мышления школьников. - М.:Педагогика. – 1980. — С.239.

11. Яцук О.Г. Компьютерные технологии в дизайне. Логотипы, упаковка, буклеты. - СПб.: БХВ-Петербург. - 2002. – С. 464.

### **Электронные ресурсы**

1. Электронный ресурс TinkerCAD —веб-приложение для 3Dпроектирования и 3D- печати. Форма доступа: [https://www.tinkercad.com](https://www.tinkercad.com/)

2. Электронный ресурс (начальное проектирование в TinkerCAD <https://3dtoday.ru/blogs/daymon/tinkercad-for-dummies-part-1/>

3. Электронный ресурс «Инженерная графика». Форма доступа: [http://www.informika.ru](http://www.informika.ru/)

52